# Lokdecoder LD-G-41

# Anleitung

Lokdecoder mit Next 18-Schnittstelle

Artikel-Nr. 41-04414

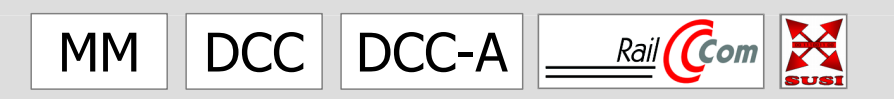

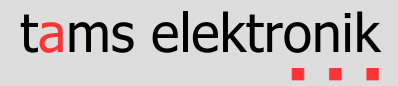

#### **Version: 1.0 | Stand: 11/2023**

#### **© Tams Elektronik GmbH**

Alle Rechte, insbesondere das Recht der Vervielfältigung und Verbreitung sowie der Übersetzung vorbehalten. Vervielfältigungen, Reproduktionen und Umarbeitungen in jeglicher Form bedürfen der schriftlichen Genehmigung durch die Tams Elektronik GmbH. Technische Änderungen vorbehalten.

#### **Ausdruck des Handbuchs**

Die Formatierung ist für den doppelseitigen Ausdruck optimiert. Die Standard-Seitengröße ist DIN A5. Wenn Sie eine größere Darstellung bevorzugen, ist der Ausdruck auf DIN A4 empfehlenswert.

#### **Hinweise zu Normen**

In dieser Anleitung sind folgende RailCommunity-Normen erwähnt:

- RCN-118 "Decoderschnittstellen Next18 / Next18-S"
- RCN-217 "DCC-Rückmeldeprotokoll RailCom"
- RCN-218 "DCC-A Automatische Anmeldung"
- RCN-227 "DCC Erweiterte Funktionszuordnung"
- RCN-600 "SUSI-Bus Modul Erweiterungsschnittstelle"

Die Normen sind veröffentlicht unter: [www.railcommunity.org](http://www.railcommunity.org/)

#### **Hinweise zu RailCom®**

RailCom® ist eine auf den Namen von Lenz Elektronik für die Klasse 9 "Elektronische Steuerungen" unter der Nummer 301 16 303 eingetragene Deutsche Marke sowie ein für die Klassen 21, 23, 26, 36 und 38 "Electronic Controls for Model Railways" in U.S.A. unter Reg.Nr. 2,746,080 eingetragene Trademark. Zur Erhöhung der Lesbarkeit des Textes haben wir darauf verzichtet, bei jeder Verwendung des Begriffes darauf zu verweisen.

#### **\*\* Produkte anderer Hersteller**

In dieser Anleitung sind folgende Hersteller und ihre Produkte erwähnt:

Gebr. MÄRKLIN & Cie. GmbH | Stuttgarter Str. 55-57 | DE-73033 Göppingen

## Inhalt

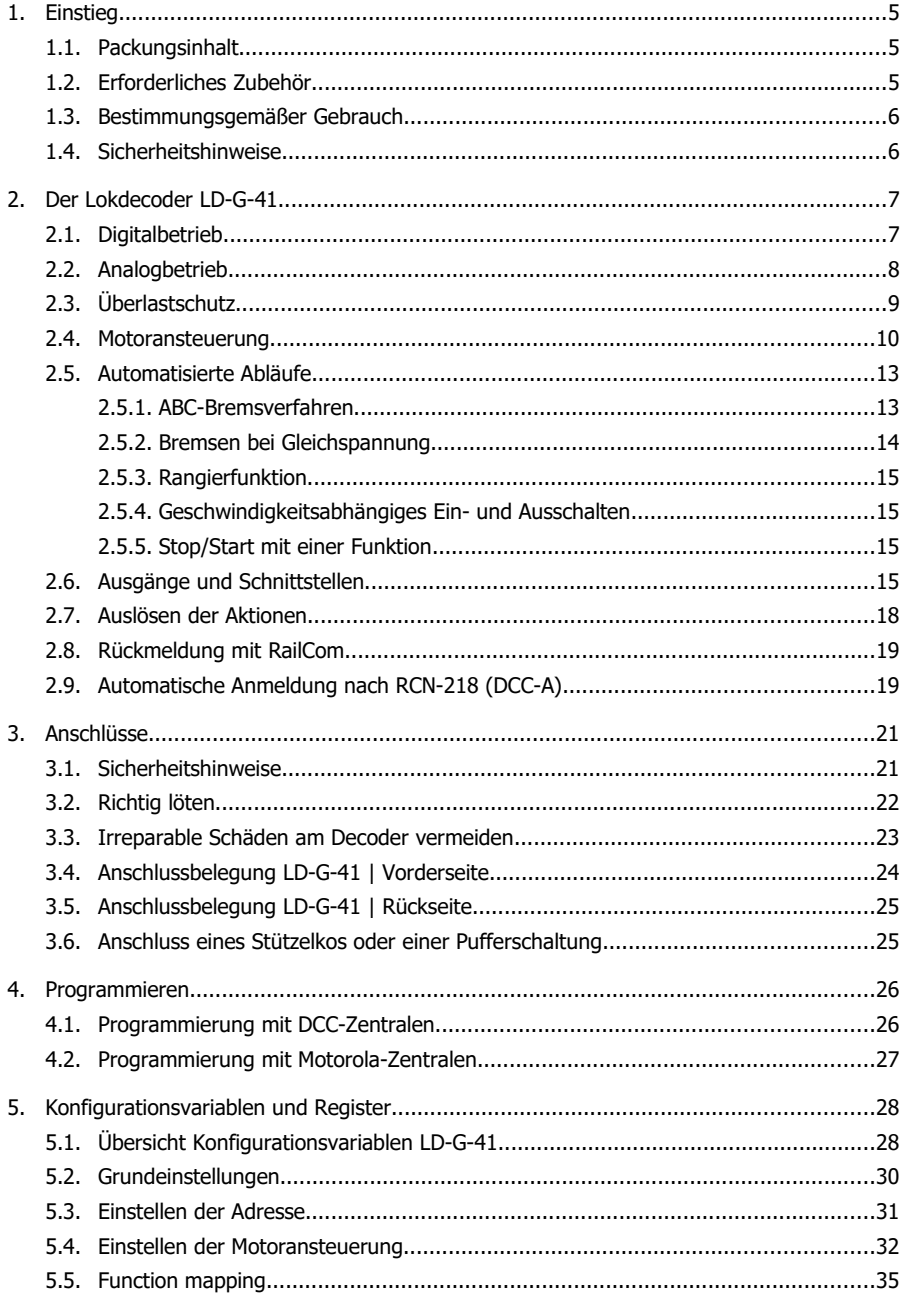

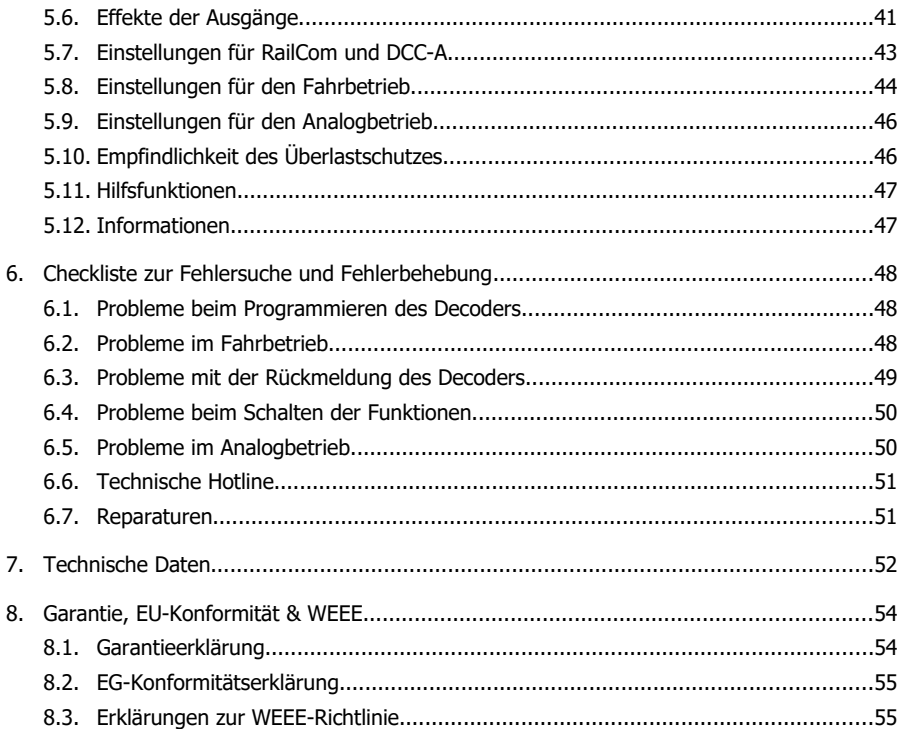

## <span id="page-4-0"></span>1. Einstieg

Die Anleitung hilft Ihnen schrittweise beim sicheren und sachgerechten Einbau und der Inbetriebnahme des Decoders. Bevor Sie den Decoder anschließen und in Betrieb nehmen, lesen Sie diese Anleitung vollständig durch, besonders die Sicherheitshinweise und den Abschnitt über die Fehlermöglichkeiten und deren Beseitigung. Sie wissen dann, was Sie beachten müssen und vermeiden dadurch Fehler, die manchmal nur mit viel Aufwand wieder zu beheben sind.

Bewahren Sie die Anleitung sorgfältig auf, damit Sie später bei eventuellen Störungen die Funktionsfähigkeit wieder herstellen können. Sollten Sie den Decoder an eine andere Person weitergeben, so geben Sie auch die Anleitung mit.

## <span id="page-4-2"></span>1.1. Packungsinhalt

 ein Lokdecoder mit Next18-Schnittstelle. Bitte beachten Sie: Produktionsbedingt kann es vorkommen, dass die Platine nicht komplett bestückt ist. Dieses ist kein Mangel.

## <span id="page-4-1"></span>1.2. Erforderliches Zubehör

#### **Werkzeuge und Verbrauchsmaterialien**

Zum Anschluss eines Stützkondensators oder einer Pufferschaltung benötigen Sie:

- einen Lötkolben mit Temperaturregelung und dünner Spitze und einen Ablageständer oder eine geregelte Lötstation
- einen Abstreifer, Lappen oder Schwamm
- eine hitzebeständige Unterlage
- einen kleinen Seitenschneider und eine Abisolierzange
- qgf. eine Pinzette und eine Flachzange
- Elektronik-Lötzinn (möglichst 0,5 bis 0,8 mm Durchmesser)
- Leitungslitze ( $\geq 0.05$  mm<sup>2</sup> für die Anschlüsse an den Stützelko)

#### **Überbrückung von Stromunterbrechungen**

Zur Überbrückung von Stromunterbrechungen benötigen Sie:

- einen Stützkondensator: Kapazität: 100 bis 220 µF | Spannungsfestigkeit  $\geq$  25 V
- oder eine Pufferschaltung, die nicht zwingend an den speziellen Steuerausgang für Pufferschaltungen von Fahrzeugdecodern angeschlossen werden muss, z.B. USV-mini 0.47 (Kapazität 0,47 F, Art.-Nr. 70-02215 oder 70-02216) USV mini 1.0 ( Kapazität 1,0 F, Art.-Nr. 70-02225 oder 70-02226)

USV mini 1.5 ( Kapazität 1,5 F, Art.-Nr. 70-02235 oder 70-02236)

#### **ABC-Bremsstrecke und ABC-Pendelzugstrecke**

Um das ABC-Bremsverfahren nutzen zu können, benötigen Sie

- pro Bremsstrecke: ein ABC-Bremsmodul (z.B. ABC-1 Art.-Nr. 49-03106-01)
- pro Pendelzugstrecke: zwei ABC-Bremsmodule (z.B. ABC-1 Art.-Nr. 49-03106-01)

## <span id="page-5-1"></span>1.3. Bestimmungsgemäßer Gebrauch

Der Lokdecoder LD-G-41 ist für den Einsatz im Modellbau, inbesondere in digitalen Modellbahnanlagen, entsprechend den Bestimmungen dieser Anleitung vorgesehen. Jeder andere Gebrauch ist nicht bestimmungsgemäß und führt zum Verlust des Garantieanspruchs.

Der Lokdecoder ist nicht dafür bestimmt, von Kindern unter 14 Jahren eingebaut zu werden.

Zum bestimmungsgemäßen Gebrauch gehört auch das Lesen, Verstehen und Befolgen dieser Anleitung.

## <span id="page-5-0"></span>1.4. Sicherheitshinweise

**!** Der Lokdecoder LD-G-41 ist mit integrierten Schaltkreisen (ICs) bestückt. Diese sind empfindlich gegen elektrostatische Aufladung. Berühren Sie daher den Decoder nicht, bevor Sie sich "entladen" haben. Dazu reicht z.B. ein Griff an einen Heizkörper.

Unsachgemäßer Gebrauch und Nichtbeachtung der Anleitung können zu unkalkulierbaren Gefährdungen führen. Beugen Sie diesen Gefahren vor, indem Sie die folgenden Maßnahmen durchführen:

- Führen Sie Einbauarbeiten nur in spannungslosem Zustand durch.
- Führen Sie den Einbau nur in geschlossenen, sauberen und trockenen Räumen durch. Vermeiden Sie in Ihrer Arbeitsumgebung Feuchtigkeit, Nässe und Spritzwasser.
- Versorgen Sie den Decoder nur mit Kleinspannung gemäß Angabe in den technischen Daten. Verwenden Sie dafür ausschließlich geprüfte und zugelassene Transformatoren.
- Stecken Sie die Netzstecker von Transformatoren und Lötkolben / Lötstationen nur in fachgerecht installierte und abgesicherte Schukosteckdosen.
- Setzen Sie den Decoder keiner hohen Umgebungstemperatur oder direkter Sonneneinstrahlung aus. Beachten Sie die Angaben zur maximalen Betriebstemperatur in den Technischen Daten.
- Wenn Sie Beschädigungen feststellen oder Funktionsstörungen auftreten, schalten Sie sofort die Versorgungsspannung aus. Senden Sie den Decoder zur Überprüfung ein.

## <span id="page-6-1"></span>2. Der Lokdecoder LD-G-41

## <span id="page-6-0"></span>2.1. Digitalbetrieb

Der Lokdecoder LD-G-41 ist ein Multiprotokoll-Decoder, der sowohl Signale im DCC-Format als auch im Motorola-Format auswertet. Der Decoder erkennt automatisch, in welchem Format die Zentrale die Signale an seine Adresse sendet.

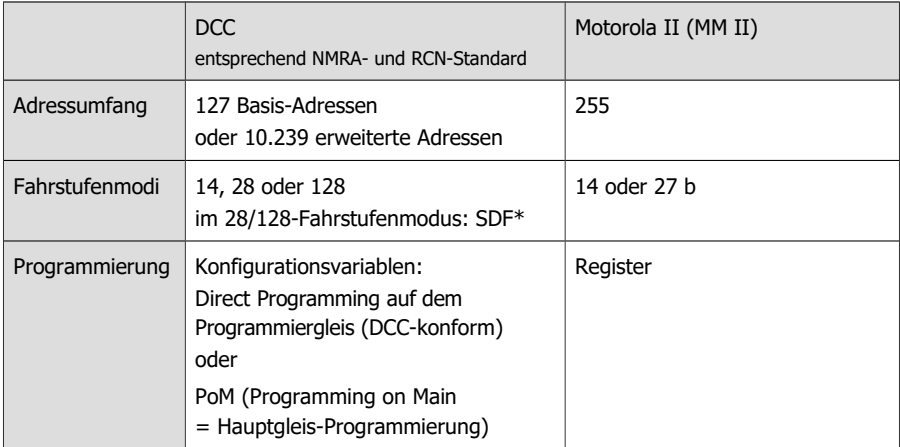

#### \* **Hintergrund-Info: SDF** (**S**peed – **D**irection – **F**unction)

Dieses Verfahren wird eingesetzt, um die Zeit für die Übertragung von Geschwindigkeits-, Richtungs- und Funktionsbefehle an Fahrzeugdecoder im DCC-Format zu reduzieren. Dazu werden alle Befehle zusammengefasst und in einem einzigen Befehl übertragen anstatt sie jeweils einzeln zu übertragen.

Vor allem bei Anlagen, auf denen eine größere Zahl von Decodern mit vielen Funktionen zum Einsatz kommt, wirkt sich die Reduzierung der Übertragungszeit positiv aus.

Voraussetzungen für die Nutzung des Verfahrens sind:

- die Verwendung einer Digitalzentrale, die SDF unterstützt
- der Einbau von Fahrzeugdecodern, die SDF unterstützen
- die Einstellung des Fahrstufenmodus 28 / 128 am Decoder.

## <span id="page-7-0"></span>2.2. Analogbetrieb

Der Lokdecoder LD-G-41 kann auch in analogen Modellbahnanlagen eingesetzt werden, die mit einem **Gleichstrom**-Fahrregler betrieben werden.

#### **Automatische Analogerkennung**

Sobald das Fahrzeug auf das Gleis gestellt wird, erkennt der Decoder automatisch, ob er analog oder digital angesteuert wird, und stellt den entsprechenden Betriebsmodus ein. Die automatische Analogerkennung muss abgeschaltet werden, z.B.

- wenn der Decoder im Digitalbetrieb unvermittelt in den Analogmodus umschaltet (z.B. als Folge von Störspannungen, deren Ursache nur schwer zu lokalisieren sind);
- wenn ein Wert für das Packet Time Out programmiert wird, um einen Zwangshalt beim Ausfall oder Abschalten der Gleisspannung auszuführen;
- wenn das Verfahren "Bremsen mit Gleichspannung" (Märklin\*\*-Bremsstrecke) eingesetzt wird.

#### **Ein- und Ausschalten der Funktionsausgänge im Analogbetrieb**

Das Ein- und Ausschalten der Funktionsausgänge ist im Analogbetrieb nicht möglich. Die Ausgänge können mit der Digitalzentrale so programmiert werden, dass sie im Analogbetrieb entweder an- oder ausgeschaltet sind. Die Effekte, die für die Ausgänge eingestellt sind, sind auch im Analogbetrieb aktiv.

Ausgänge, die richtungsabhängig geschaltet werden, werden im Analogbetrieb entsprechend der Fahrtrichtung ein- oder ausgeschaltet. Beim Einsatz in analogen Gleichstromanlagen gilt dieses nur für Lampen oder Zusatzgeräte, deren Rückleiter mit dem Rückleiter für alle Funktionen des Decoders verbunden ist.

#### **Sonstige im Analogbetrieb aktive Funktionen**

Die Einstellungen, die in den CVs / Registern für

- die Höchstgeschwindigkeit
- die Anfahr- und Bremsverzögerungen
- und die Lastregelung

programmiert sind, werden auch im Analogbetrieb übernommen.

## <span id="page-8-0"></span>2.3. Überlastschutz

Der Lokdecoder LD-G-41 hat einen Überlastschutz, der ihn bei einer Überschreitung des zulässigen Gesamtstroms oder einem Kurzschluss am Motorausgang (der maximalen Form einer Überlast) vor Beschädigungen schützt. Wird eine Überlast erkannt, wird der Motor abgeschaltet und Beleuchtungen, die mit F0f oder F0r geschaltet werden, blinken. Die Wiederaufnahme des Betriebs ist erst möglich, nachdem der Decoder stromlos geschaltet war (Schienenspannung aus).

Die Ansprechschwelle des Überlastschutzes kann angepasst werden durch Änderung der Empfindlichkeit, d.h. der Größe der Überlast, bei der die Überlast erkannt wird ("Kurzschluss-Empfindlichkeit").

#### **Überlast an einem Ausgang**

Bei einem Kurzschluss an einem Ausgang oder bei Überschreitung des maximalen Stroms an einem der Ausgänge ist der Überlastschutz des Decoders wirkungslos, solange der Gesamtstrom des Decoders nicht ebenfalls überschritten wird. Der betreffende Ausgang wird beschädigt.

#### **! Beachten Sie:**

Indem die Ansprechschwelle der Überlast heruntergesetzt wird, soll der Einfluss kurzfristig auftretender Störspannungen des Motors oder angeschlossener Verbraucher verringert werden. So wird verhindert, dass der Motor abgeschaltet wird, obwohl der zulässige Gesamtstrom nicht überschritten wurde. Vor dem Heruntersetzen der Ansprechschwelle muss grundsätzlich der Motorstrom gemessen sowie die ordnungsgemäße Funktionsweise des Motors und des Getriebes überprüft werden.

#### **! Beachten Sie:**

Bei einem Kurzschluss, bei dem Bauteile auf dem Decoder untereinander oder mit der Gleisspannung kurzgeschlossen werden, kann der Überlastschutz nicht wirken. Beispiele:

- Kontakt zwischen dem Decoder und den Schienen oder Metallteilen des Fahrzeugs;
- Kontakt zwischen nicht isolierten Decoder-Anschlusskabeln und den Schienen oder Metallteilen des Fahrzeugs;
- Kontakt zwischen Verbrauchern, die an den Rückleiter für alle Funktionen des Decoders angeschlossen sind, und den Schienen oder Metallteilen des Fahrzeugs.

#### **! Beachten Sie:**

Defekte am Lokmotor (z.B. das sogenannte "Bürstenfeuer") können extreme Störströme verursachen, die Bauteile auf dem Decoder beschädigen können. Auch gegen derartige extrem hohe Ströme kann der Überlastschutz des Decoders nicht wirken.

## <span id="page-9-0"></span>2.4. Motoransteuerung

#### **Pulsweitenmodulation**

Der LD-G-41 ist so ausgelegt, dass er Gleichstrom-Motoren optimal ansteuert. Mit einer PWM von 25 kHz ist er auch für die Ansteuerung von Glockenanker-Motoren geeignet.

#### **Lastregelung**

Der LD-G-41 hat eine Lastregelung. Die Lastregelung beeinflusst die Motorspannung so, dass die Geschwindigkeit der Lok im Fahrbetrieb bei einer gewählten Fahrstufe konstant bleibt, unabhängig von der Größe zusätzlicher Belastungen (z.B. Fahrten an Steigungen, angekuppelte Waggons).

Durch Verändern einer CV des Decoders kann die Lastregelung ein- oder ausgeschaltet werden. Die Lastregelparameter können durch das Ändern von CVs verändert werden, um den Decoder an individuelle Eigenschaften des Motors anzupassen.

#### **Lastregelparameter**

Die Lastregelung wird durch drei Parameter (KP, KI und KD) bestimmt, die aufeinander abgestimmt sein müssen, um optimale Fahreigenschaften zu erzielen. Jedem Lastregelparameter ist eine CV zugeordnet.

**KP:** Der proportionale Bestandteil der Regelung sorgt dafür, dass der Unterschied zwischen dem Soll- und dem Istwert möglichst klein wird. Er kann niemals den Wert "0" annehmen. Dieser Bestandteil wirkt sich auf die Grundgeschwindigkeit aus. Ist der eingestellt Wert zu klein, fährt die Lok zu langsam. Ist der Wert zu groß, ruckelt die Lok während der Fahrt.

**KI:** Der integrale Anteil der Regelung sorgt dafür, dass der verbleibende Unterschied zwischen dem Soll- und dem Istwert auf 0 reduziert wird und damit dafür, dass auch sehr kleine Abweichungen ausgeregelt werden. Ist der eingestellte Wert zu groß, führt das zu starkem Ruckeln der Lok während der Fahrt.

**KD:** Der differentiale Anteil der Regelung sorgt dafür, dass die Regelung nicht zu schnell umgesetzt wird. Ist der eingestellte Wert zu niedrig, ruckelt die Lok während der Fahrt. Ist der eingestellte Wert zu groß, schaukelt die Lok während der Fahrt.

#### **Verstärkungsfaktor**

Grundlage für die Beeinflussung der Motorspannung durch die Lastregelung ist die Spannung, die der Motor während der Messperiode zurückgibt. Abhängig von den individuellen Eigenschaften können diese Werte zu hoch oder zu niedrig sein. Auswirkungen sind, dass das Fahrzeug seine Höchstgeschwindigkeit bereits bei einer Fahrstufe unterhalb der höchsten Fahrstufe erreicht oder bei höchster Fahrstufe gar nicht erreicht. Um diese Effekte auszugleichen, können durch Einstellung des Verstärkungsfaktors die vom Motor gesendeten Werte verstärkt oder abgeschwächt werden.

#### **Geschwindigkeitskennlinie**

Durch Einstellung der Anfahr-, Mitten- und Höchstgeschwindigkeit kann der Decoder an die Fahreigenschaften des Motors und die charakteristischen Fahrgeschwindigkeiten des Loktyps angepasst werden. Aus diesen 3 Punkten erzeugt der Decoder eine Geschwindigkeitskennlinie, die zwischen Anfahr- und Mittengeschwindigkeit sowie zwischen Mitten- und Höchstgeschwindigkeit jeweils linear verläuft.

Wenn der Fahrstufenmodus auf 28 Fahrstufen eingestellt ist, kann alternativ zur linearen Geschwindigkeitskennlinie jeder der 28 Fahrstufen eine beliebige Motorspannung zugeordnet werden. Dieses ermöglicht die Erstellung einer an die individuellen Fahreigenschaften des Motors angepassten Geschwindigkeitskennlinie. Die eingestellten Werte werden in der alternativen Geschwindigkeitstabelle abgespeichert.

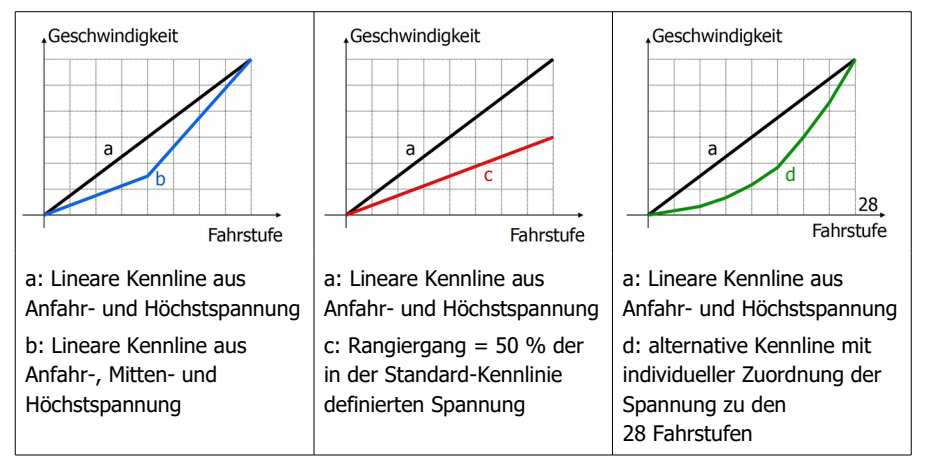

#### **Anfahr-Kick**

Bei entsprechender Programmierung bewirkt der Anfahr-Kick eine kurzzeitige Erhöhung der Motorspannung beim Anfahren, um das Losbrechmoment zu überwinden. Die Motorspannung wird sofort nach dem Anfahren mit der eingestellten Bremsrate auf die tatsächlich gewählte Fahrstufe geregelt.

#### **Rangiergang**

Mit dem Function Mapping können der Sonderfunktion "Rangiergang" (RG) eine oder mehrere Funktionen zugewiesen werden, mit denen sie aktiviert und deaktiviert wird. Bei Auslieferung ist der Sonderfunktion "RG" die Funktion F3 zugewiesen. Im Rangiergang wird die Geschwindigkeit aller Fahrstufen um ca. 50 % gegenüber der eingestellten Geschwindigkeit reduziert.

#### **Anfahr- und Bremsverzögerung**

Durch eine gut eingestellte Anfahr- und Bremsverzögerung (Anfahr- und Bremsrate) wird ein vorbildgerechtes, ruckfreies Beschleunigen und Bremsen der Lok erzielt. Dazu wird in den CVs separat für das Anfahren und Bremsen eingestellt, wie viel Zeit vergehen soll, bevor der Decoder zur nächst höheren bzw. niedrigeren Fahrstufe wechselt. Der Decoder ändert die Fahrstufe dann sukzessiv so lange, bis die eingestellte Fahrstufe erreicht ist. Anfahr- und Bremsweg sind umso länger, je höher die Zielgeschwindigkeit bzw. die Fahrstufe beim Auslösen des Bremsvorgangs sind.

Mit dem Function Mapping können der Sonderfunktion Anfahr- und Bremsverzögerung (ABV) eine oder mehrere Funktionen zugewiesen werden, mit denen sie aktiviert und deaktiviert wird. Bei Auslieferung ist der Sonderfunktion "ABV" die Funktion F4 zugewiesen.

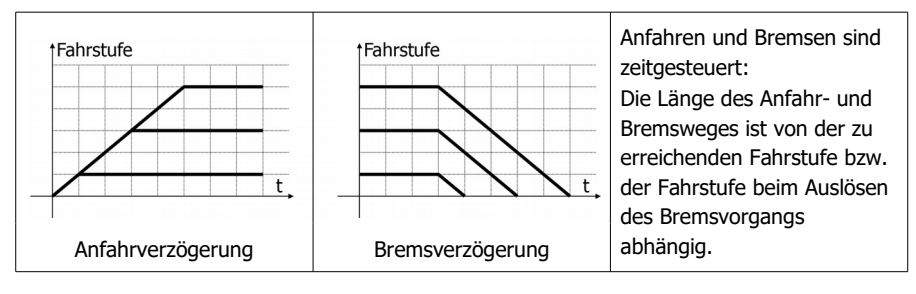

#### **Konstanter Bremsweg**

Bei aktiver Bremsverzögerung hängt die Länge des Bremsweges von der in der CV eingestellten Verzögerung und von der Höhe der Fahrstufe beim Auslösen des Bremsvorgangs ab. Ein exakter Halt an Haltepunkten ist dabei nicht möglich.

Für den LD-G-41 kann ein konstanter Bremsweg definiert werden, den die Lok beim Übergang von einer beliebigen Fahrstufe zur Fahrstufe 0 zurücklegen soll. Der Bremsweg entspricht der Strecke, die die Lok mit der eingestellten Bremsverzögerung bei höchstmöglicher Fahrstufe bis zum Halten zurücklegt. Wird der Bremsvorgang bei einer niedrigeren Fahrstufe ausgelöst, wird die Zeit bis zum Wechsel zur nächst niedrigeren Fahrstufe automatisch verlängert. Damit wird erreicht, dass der Bremsweg unabhängig von der Fahrstufe beim Starten des Bremsvorgangs immer gleich lang ist.

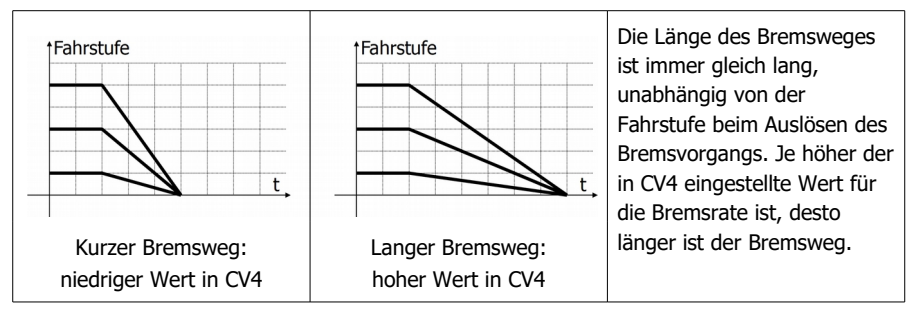

## <span id="page-12-1"></span>2.5. Automatisierte Abläufe

Die Steuerungssoftware im Lokdecoder ermöglicht die Automatisierung von Vorgängen und die Zusammenfassung komplexer Abläufe in einer Funktion. Die Abläufe können damit mit einer Funktion / einer Funktionstaste aktiviert werden.

## <span id="page-12-0"></span>2.5.1. ABC-Bremsverfahren

Der Lokdecoder LD-G-41 erkennt bei entsprechender CV-Einstellung bei der Einfahrt in einen ABC-Bremsabschnitt, dass eine unsymmetrische Gleisspannung anliegt und reduziert dann automatisch die Fahrgeschwindigkeit mit der eingestellten Bremsverzögerung oder dem eingestellten Bremsweg. Er kann so eingestellt werden, dass er statt auf eine reduzierte positive Spannung (niedrigere Spannung an der in Fahrtrichtung gesehen rechten Schiene) auf eine reduzierte negative Spannung (niedrigere Spannung an der in Fahrtrichtung gesehen linken Schiene) reagiert.

Während sich die Lok im Bremsabschnitt befindet.

- können die Funktionen geschaltet werden,
- können die CVs des Decoder mittels Hauptgleis-Programmierung (PoM) geändert werden,
- kann die Fahrtrichtung der Lok geändert und damit die Lok rangiert oder in der Gegenrichtung aus dem Bremsabschnitt herausgefahren werden.

Sobald die Bremsstrecke aufgehoben wird oder die Lok aus dem Bremsabschnitt hinausfährt, beschleunigt sie mit der eingestellten Anfahrverzögerung bis zu eingestellten Fahrstufe.

Hintergrund-Info: ABC-Bremsverfahren (Automatic Break Control)

Das ABC-Verfahren basiert darauf, dass im Bremsabschnitt statt einer symmetrischen eine unsymmetrische Spannung am Gleis anliegt. Um das ABC-Bremsverfahren nutzen zu können, muss der Booster am Gleisausgang eine möglichst symmetrische Ausgangsspannung bereitstellen. Ein spezielles ABC-Bremsmodul reduziert für den Bremsabschnitt entweder den positiven oder den negativen Teil der Digitalspannung und erzeugt damit eine unsymmetrische Gleisspannung.

Prinzipbedingt ist die Bremsstrecke jeweils nur für eine Fahrtrichtung wirksam. Während sich die Lok im Bremsabschnitt befindet, bleiben alle Digitalfunktionen erhalten (Schalten der Ausgänge, PoM, Fahrtrichtungswechsel). Beim Überfahren der Trennstelle zwischen Normalstrecke und ABC-Bremsabschnitt treten keine Kurzschlüsse auf.

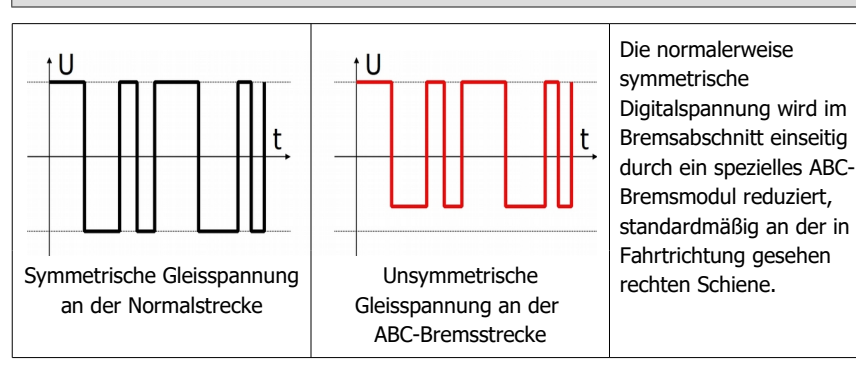

Aus technischen Gründen ist bei manchen Boostern die Gleisspannung, die am Ausgang anliegt, nicht 100 % symmetrisch. Einige Arten von Zusatzschaltungen, die am Gleis angeschlossen werden (z.B. Gleisbelegtmelder), beeinflussen außerdem die Gleisspannung an einer Schiene. Um zu verhindern, dass der Lokdecoder bereits eine geringfügig unsymmetrische Gleisspannung als ABC-Bremsstrecke interpretiert, kann die Empfindlichkeit verringert werden.

#### **Automatischer Pendelzugbetrieb auf Basis des ABC-Verfahrens**

Bei entsprechender CV-Einstellung wird das ABC-Bremsverfahren für die Automatisierung des Pendelbetriebs zwischen zwei Endbahnhöfen genutzt. Der Lokdecoder reduziert bei Einfahrt in einen ABC-Bremsabschnitt wie üblich automatisch die Fahrgeschwindigkeit mit der eingestellten Bremsverzögerung oder dem eingestellten Bremsweg. Nach dem Halt wechselt er jedoch die Fahrtrichtung und fährt mit der eingestellten Anfahrverzögerung in die Gegenrichtung zurück. Bei Einfahrt in den ABC-Bremsabschnitt für die Gegenrichtung reduziert er wieder automatisch die Fahrgeschwindigkeit.

## <span id="page-13-0"></span>2.5.2. Bremsen bei Gleichspannung

Der Lokdecoder LD-G-41 reagiert bei entsprechender CV-Einstellung auf das Anliegen einer reinen Gleichspannung (z.B. Märklin\*\*-Bremsstrecke) und reduziert dann automatisch die Fahrgeschwindigkeit mit der eingestellten Bremsverzögerung oder dem eingestellten Bremsweg. Im Bremsabschnitt bleibt der Status der geschalteten Funktionen erhalten. Anders als beim ABC-Bremsverfahren

- können die Funktionen nicht geschaltet werden,
- können die CVs des Decoder nicht geändert werden,
- kann die Fahrtrichtung der Lok nicht geändert werden.

Sobald die Bremsstrecke aufgehoben wird oder die Lok aus dem Bremsabschnitt hinausfährt, beschleunigt sie mit der eingestellten Anfahrverzögerung bis zu eingestellten Fahrstufe.

#### **Hintergrund-Info: Bremsen bei Gleichspannung**

Das Bremsverfahren, das z.B. von Märklin verwendet wird ("Märklin-Bremsstrecke"), basiert darauf, dass im Bremsabschnitt statt einer abwechselnd positiven **und** negativen Spannung nur noch eine rein positive **oder** negative Spannung am Gleis anliegt. Um Kurzschlüsse bei der Einfahrt in den Bremsabschnitt zu verhindern, muss zwischen "Normalstrecke" und Halteabschnitt ein zusätzlicher Trennabschnitt eingefügt werden, der beim Einsatz in Gleichspannungsanlagen eine komplette Zuglänge lang sein muss.

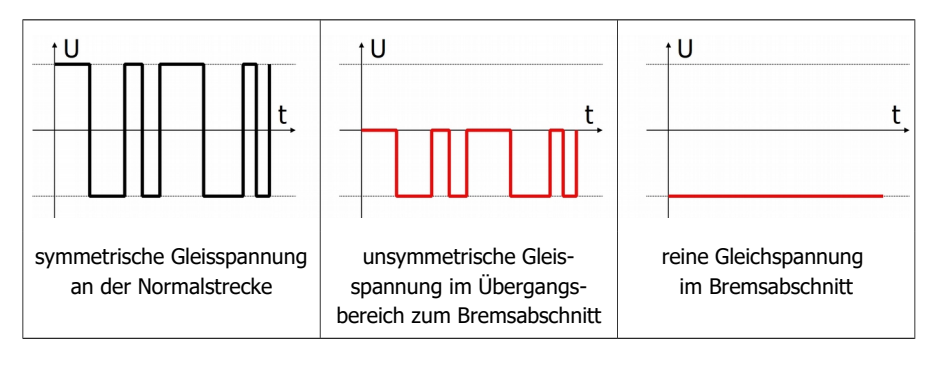

## <span id="page-14-3"></span>2.5.3. Rangierfunktion

Rangiergang und Rangierlicht können der selben Funktion zugeordnet werden. Dann wird automatisch beim Umschalten in den Rangiergang (und der damit verknüpften Reduzierung der Geschwindigkeit) die Rangierbeleuchtung (weiße Stirn- und Schlussbeleuchtung) eingeschaltet. Gleichzeitig kann mit der Funktion, die den Rangiergang einschaltet, die Funktion für die Anfahr- und Bremsverzögerung deaktiviert werden.

Beispiel für eine Programmierung für den Rangierbetrieb → Abschnitt 5.5.

## <span id="page-14-2"></span>2.5.4. Geschwindigkeitsabhängiges Ein- und Ausschalten

Alle Funktionsausgänge, für die die Funktion aktiviert ist, werden automatisch bei Erreichen einer in der zugehörigen CV festgelegten Spannung geschaltet. Es ist möglich, den Ausgang

- beim Überschreiten der Spannung **aus** und beim Unterschreiten **ein**zuschalten oder
- beim Überschreiten der Spannung **ein** und beim Unterschreiten **aus**zuschalten.

Die Spannung wird für alle Ausgänge gemeinsam festgelegt.

## <span id="page-14-1"></span>2.5.5. Stop/Start mit einer Funktion

Mit dem Function Mapping können der Sonderfunktion "STOP/START mit einer Funktion" eine oder mehrere Funktionen zugewiesen werden. Beim Einschalten der zugeordneten Funktion hält die Lok mit der eingestellten Bremsverzögerung an, beim Ausschalten fährt sie mit der eingestellten Anfahrverzögerung weiter.

Bei Auslieferung ist der Sonderfunktion "STOP" keine Funktion zugewiesen.

## <span id="page-14-0"></span>2.6. Ausgänge und Schnittstellen

#### **Funktionsausgänge und SUSI-Schnittstelle**

Entsprechend der RailCommunity-Norm RCN-118, in der die Next18-Schnittstelle beschrieben ist, hat der LD-G-41 sechs Ausgänge:

- 4 verstärkte Funktionsausgänge (F0f, F0f, AUX1 und AUX2) zum Schalten von Verbrauchern mit einer maximalen Belastbarkeit von je 100 mA
- 2 unverstärkte Ausgänge (AUX5 und AUX6)

Zusätzlich hat der LD-G-41 zwei weitere Anschlüsse, die abhängig von den CV-Einstellungen genutzt werden als

- 2 weitere unverstärkte Ausgänge (AUX3 und AUX4) oder
- Anschlüsse an einen Zugbus, z.B. "Daten (DATA)" und "Takt (CLOCK)" der SUSI-**Schnittstelle**

Bei Verwendung für die SUSI-Schnittstelle überträgt der Lokdecoder den Zustand der Funktionen und die an der Zentrale eingestellte Fahrstufe. Dadurch können z.B. geschwindigkeitsabhängige Funktionen des SUSI-Moduls beeinflusst werden.

#### **Function Mapping entsprechend RCN-227**

Die Zuordnung der Funktionen zu den Ausgängen erfolgt entsprechend RailCommunity Norm RCN-227. Jeder Funktion (F0 bis F28, jeweils getrennt für Vorwärts- und Rückwärtsfahrt) können dabei ein oder mehrere Ausgänge zugewiesen werden. Zusätzlich besteht die Möglichkeit, den Funktionen andere Funktionen als "AUS"-Schalter zuzuordnen.

Mit dieser Art des Function Mapping können spezielle Funktionsweisen realisiert werden, z.B.:

- Fahrtrichtungsabhängiges Schalten.
- Rangierlicht: Beim Umschalten in den Rangierbetrieb werden gleichzeitig die Rangierlok-Signale ein- und die Signale für den Normal-Betrieb ausgeschaltet.
- Ausschalten des Lok-Schlusssignals bei angehängten Waggons.

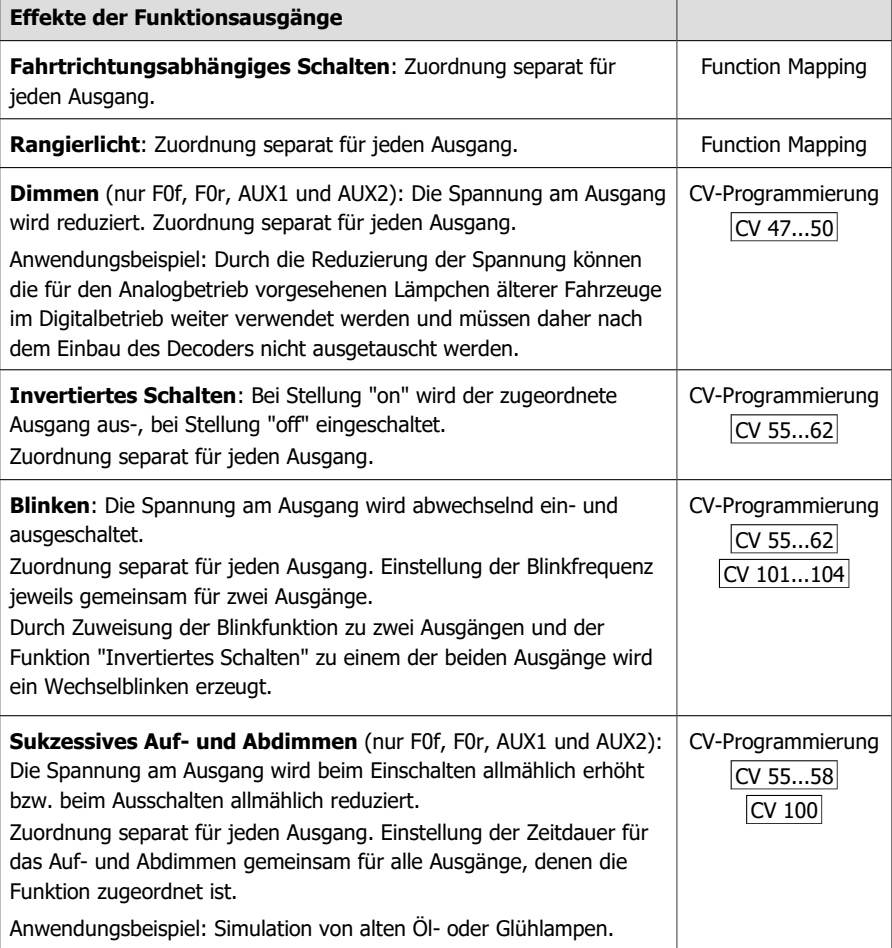

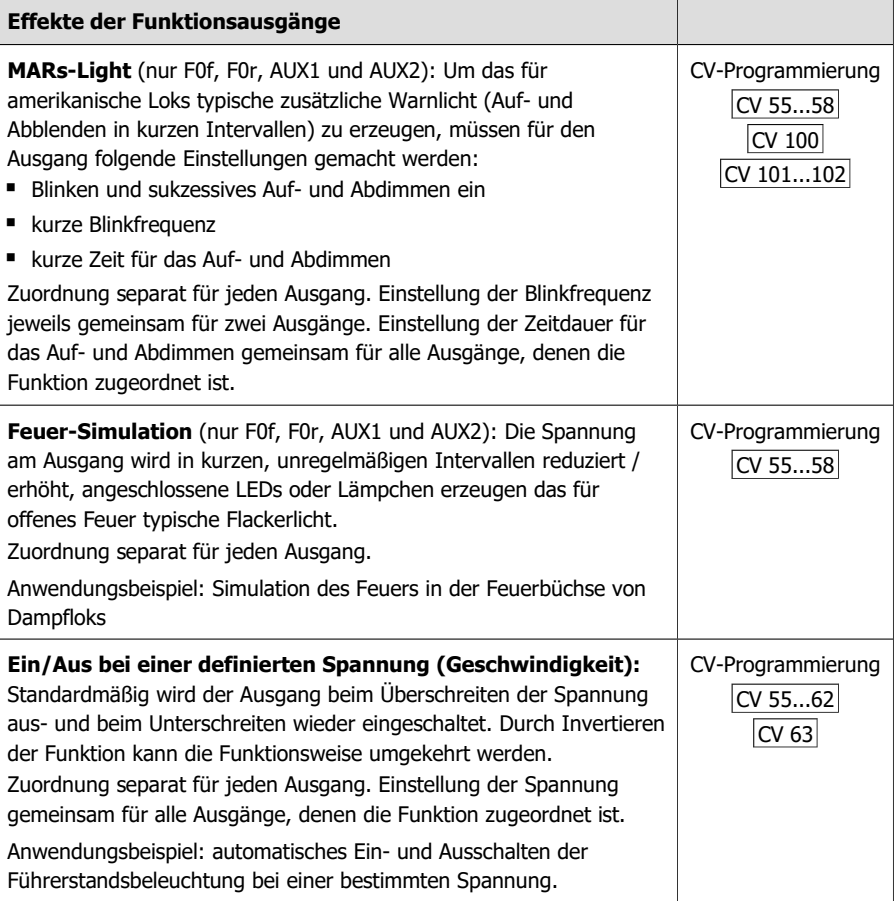

#### **Anschluss für Stützkondensator oder Pufferschaltung**

Der LD-G-41 hat einen zusätzlichen Anschluss für einen externen Stützkondensator oder eine Pufferschaltung, jedoch keinen speziellen Steuerausgang für Pufferschaltungen. Zur Überbrückung von kurzzeitigen Stromunterbrechungen sind geeignet:

- Elkos mit einer Kapazität von 100 bis 220 µF und einer Spannungsfestigkeit von mindestens 25 V oder
- Pufferschaltungen, die nicht zwingend an den speziellen Steuerausgang für Pufferschaltungen eines Fahrzeugdecoders angeschlossen werden müssen (z.B. USV mini)

#### <span id="page-17-0"></span>2.7. Auslösen der Aktionen

Das Ein- und Ausschalten der Funktionsausgänge sowie das (De-) Aktivieren der Sonderfunktionen erfolgt durch die zugeordnete(n) Funktion(en).

#### **Zuordnung der Aktionen zu den Funktionen (Function Mapping)**

Die Zuordnung der vom Decoder gesteuerten Aktionen zu den Funktionen ist frei wählbar, jeweils separat für Vorwärts- und Rückwärtsfahrt.

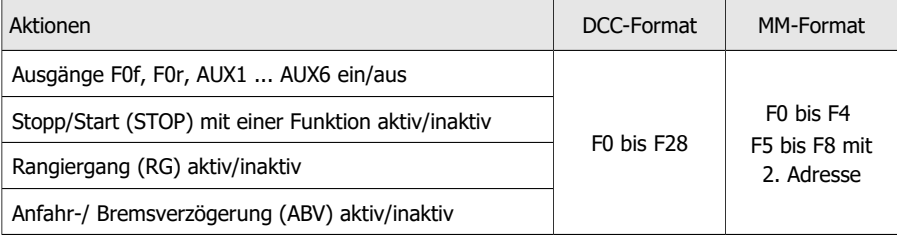

## <span id="page-18-1"></span>2.8. Rückmeldung mit RailCom

#### **RailCom-Sender**

Der Lokdecoder LD-G-41 ist ein RailCom-Sender und erfüllt die Anforderungen der RailCommunity-Norm RCN-217 "RailCom DCC-Rückmelde-Protokoll" an mobile Decoder (Fahrzeugdecoder).

Das Versenden von RailCom-Messages ist nur in Anlagen möglich, in denen ein DCC-Signal an den Schienen anliegt. Die Nutzung der RailCom-Funktion ist in einer reinen Motorola-Umgebung nicht möglich.

#### **Hintergrundinfo: RailCom-Meldungen von Fahrzeugdecodern**

In Kanal 1 senden die Fahrzeugdecoder nach jedem an einen beliebigen Fahrzeugdecoder gerichteten DCC-Befehl ihre DCC-Adresse. Kanal 1 kann "dynamisch" eingestellt werden, d.h. der Decoder sendet nur so lange seine Adresse in Kanal 1, bis ein DCC-Befehl an ihn gerichtet wurde. Damit macht er den Kanal frei für die Meldungen anderer Decoder, an die noch kein Befehl gesendet wurde oder die dem System noch nicht bekannt sind.

In Kanal 2 senden Fahrzeugdecoder ihre Rückmeldung, sobald ein DCC-Befehl an ihre Adresse gerichtet wurde.

#### **Hintergrundinfo: Dynamische RailCom-Informationen**

Unter "Dynamischen Informationen" werden CV-Inhalte (RailCom-CVs 64-127) verstanden, die sich während des Betriebes ändern (z.B. echte Geschwindigkeit, Empfangsstatistik, Tankinhalt). Sie werden bei Bedarf spontan vom Decoder gesendet.

Die Empfangs-Statistik wird vom Fahrzeugdecoder geführt und als Zahl der fehlerhaften Datenpakete im Verhältnis zur Gesamtzahl der Datenpakete übermittelt. Diese Statistik ermöglicht Rückschlüsse auf die Übertragungsqualität zwischen Fahrzeug und Schiene.

#### **Dynamische RailCom-Informationen der Lokdecoder**

Der Lokdecoder LD-G-41 kann folgende dynamische RailCom-Informationen senden: Empfangs-Statistik

#### <span id="page-18-0"></span>2.9. Automatische Anmeldung nach RCN-218 (DCC-A)

DCC-A ist ein automatisches Anmeldeverfahren für DCC, mit dem sofort nach dem Aufgleisen des Fahrzeugs die wesentlichen Eigenschaften eines Decoders an die Digitalzentrale übertragen werden und dort direkt verfügbar sind. Die Vergabe von Adressen und die Zuweisung von Funktionen wird damit wesentlich vereinfacht.

#### **Hinweise für die Nutzung von DCC-A**

Voraussetzung für die Nutzung ist die Verwendung einer Digitalzentrale, die das Verfahren ebenfalls unterstützt.

Die automatische Anmeldung kann deaktiviert werden. Für den störungsfreien Betrieb mit Digitalzentralen, die DCC-A nicht unterstützen, ist es jedoch unerheblich, ob das Anmeldeverfahren aktiviert ist oder nicht.

## **Übertragung von Decoder-Parametern im DCC-A Anmeldeverfahren**

Die Anmeldung des Decoders bei der Zentrale erfolgt automatisch, sobald das Fahrzeug auf das Gleis gestellt wird. Einige der Parameter können mit Hilfe der Zentrale individuell angepasst werden.

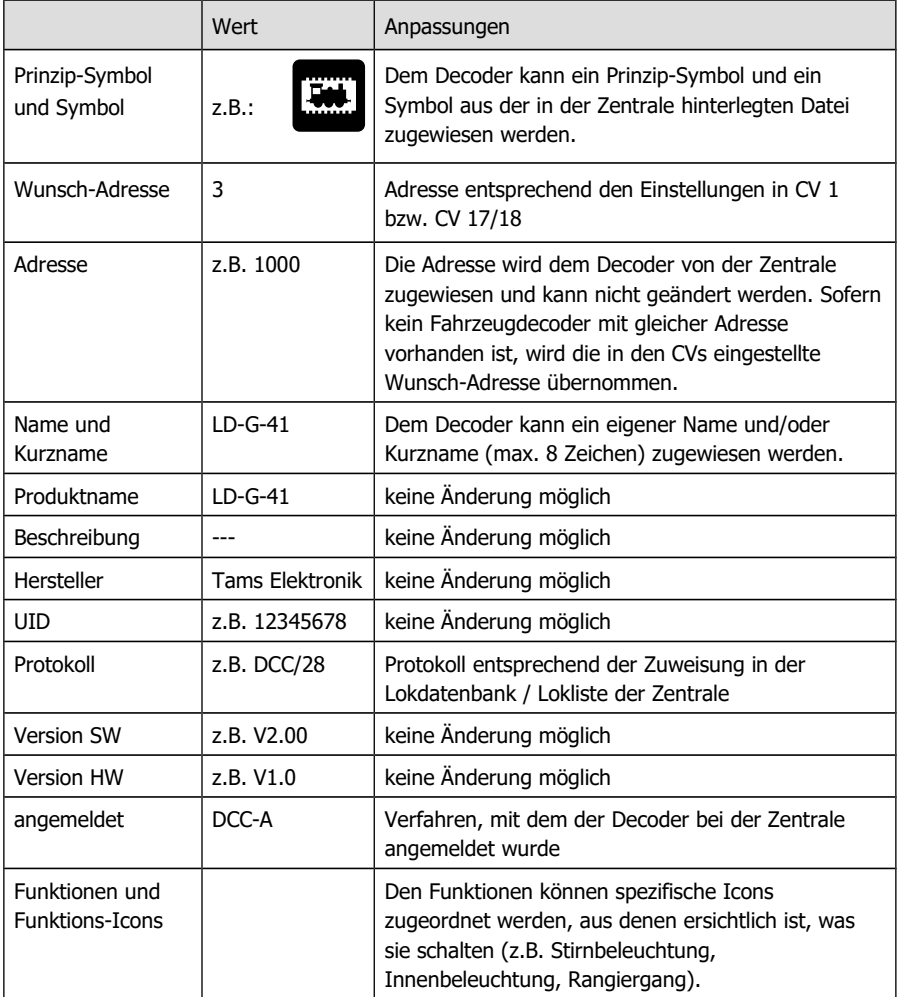

## <span id="page-20-1"></span>3. Anschlüsse

## <span id="page-20-0"></span>3.1. Sicherheitshinweise

#### **! Beachten Sie:**

Der Decoder ist mit integrierten Schaltkreisen (ICs) bestückt. Diese sind empfindlich gegen elektrostatische Aufladung. Berühren Sie daher den Decoder nicht, bevor Sie sich "entladen" haben. Dazu reicht z.B. ein Griff an einen Heizkörper.

#### **Mechanische Gefährdung**

Abgeknipste Litzen und Drähte können scharfe Spitzen haben. Dies kann bei unachtsamem Zugreifen zu Hautverletzungen führen. Achten Sie daher beim Zugreifen auf scharfe Spitzen.

Sichtbare Beschädigungen an Bauteilen können zu unkalkulierbaren Gefährdungen führen. Bauen Sie beschädigte Bauteile nicht ein, sondern entsorgen Sie sie fachgerecht und ersetzen Sie sie durch neue.

#### **Elektrische Gefährdung**

- Berühren unter Spannung stehender Teile,
- Berühren leitfähiger Teile, die im Fehlerfall unter Spannung stehen,
- Kurzschlüsse und Anschluss an nicht zulässige Spannung,
- unzulässig hohe Luftfeuchtigkeit und Bildung von Kondenswasser

können zu gefährlichen Körperströmen und damit zu Verletzungen führen. Beugen Sie dieser Gefahr vor, indem Sie die folgenden Maß-nahmen durchführen:

- Führen Sie Verdrahtungsarbeiten nur in spannungslosem Zustand durch.
- Führen Sie den Einbau des Decoder nur in geschlossenen, sauberen und trockenen Räumen durch. Vermeiden Sie in Ihrer Arbeitsumgebung Feuchtigkeit, Nässe und Spritzwasser.
- Versorgen Sie den Decoder nur mit Kleinspannung gemäß Angabe in den technischen Daten. Verwenden Sie dafür ausschließlich geprüfte und zugelassene Transformatoren.
- Stecken Sie die Netzstecker von Transformatoren und Lötkolben / Lötstationen nur in fachgerecht installierte und abgesicherte Schukosteckdosen.
- Achten Sie beim Herstellen elektrischer Verbindungen auf ausreichenden Leitungsquerschnitt.
- Nach der Bildung von Kondenswasser warten Sie vor den Arbeiten bis zu 2 Stunden Akklimatisierungzeit ab.

#### **Brandgefährdung**

Wenn die heiße Lötkolbenspitze mit brennbarem Material in Kontakt kommt, entsteht ein Brandherd. Dieser kann zu einem Feuer führen und damit zu Verletzungs- und Lebensgefahr durch Verbrennung und Rauchvergiftung. Stecken Sie den Netzstecker des Lötkolbens oder der Lötstation nur während der Zeit in die Steckdose, während der Sie tatsächlich löten. Halten Sie die Lötkolbenspitze immer sicher von brennbarem Material entfernt. Benutzen Sie einen geeigneten Ablageständer. Lassen Sie den heißen Lötkolben nie unbeaufsichtigt liegen.

#### **Thermische Gefährdung**

Wenn Sie versehentlich die heiße Lötkolbenspitze mit Ihrer Haut in Berührung bringen, oder wenn Ihnen flüssiges Lötzinn auf die Haut spritzt, besteht die Gefahr von Hautverbrennungen. Beugen Sie dieser Gefahr vor, indem Sie

- für Ihre Arbeit eine hitzebeständige Unterlage benutzen,
- den Lötkolben nur auf einem geeigneten Ablageständer ablegen,
- beim Löten auf sichere Führung der Lötspitze achten und
- flüssiges Lötzinn mit einem dicken feuchten Lappen oder Schwamm von der Lötspitze abstreifen.

#### **Umgebungs-Gefährdungen**

Eine zu kleine, ungeeignete Arbeitsfläche und beengte Raumverhältnisse können zu versehentlichem Auslösen von Hautverbrennungen oder Feuer führen. Beugen Sie dieser Gefahr vor, indem Sie eine ausreichend große, aufgeräumte Arbeitsfläche mit der nötigen Bewegungsfreiheit einrichten.

#### **Sonstige Gefährdungen**

Kinder können aus Unachtsamkeit oder mangelndem Verantwortungsbewusstsein alle zuvor beschriebenen Gefährdungen verursachen. Um Gefahr für Leib und Leben zu vermeiden, dürfen Kinder unter 14 Jahren Fahrzeugdecoder nicht einbauen.

#### **! Beachten Sie:**

Kleinkinder können die zum Teil sehr kleinen Bauteile mit spitzen Drahtenden verschlucken. Lebensgefahr! Lassen Sie die Bauteile deshalb nicht in die Hände von Kleinkindern gelangen.

In Schulen, Ausbildungseinrichtungen, Hobby- und Selbsthilfewerkstätten ist der Zusammenbau, der Einbau und das Betreiben von elektronischen Baugruppen durch geschultes Personal verantwortlich zu überwachen.

In gewerblichen Einrichtungen sind die jeweiligen Unfallverhütungsvorschriften zu beachten.

#### <span id="page-21-0"></span>3.2. Richtig löten

#### **! Beachten Sie:**

Bei unsachgemäßem Löten können Gefahren durch Hitze und Feuer entstehen. Vermeiden Sie solche Gefahren: Lesen und befolgen Sie das Kapitel **Sicherheitshinweise** in dieser Anleitung.

- Verwenden Sie einen Lötkolben mit Temperaturregelung, den Sie auf ca. 300 °C einstellen.
- Verwenden Sie nur Elektronik-Lötzinn mit einem Flussmittel.
- Verwenden Sie beim Löten von elektronischen Schaltungen nie Lötwasser oder Lötfett. Diese enthalten eine Säure, die Bauteile und Leiterbahnen zerstört.
- Löten Sie zügig: Durch zu langes Löten können Lötaugen oder Leiterbahnen abgelöst oder sogar Bauteile zerstört werden.
- Halten Sie die Lötspitze so auf die Lötstelle, dass sie zugleich Draht und Lötauge berührt. Führen Sie gleichzeitig (nicht zu viel) Lötzinn zu. Sobald das Lötzinn zu fließen beginnt, nehmen Sie es von der Lötstelle fort. Dann warten Sie noch einen Augenblick, bis das haften-gebliebene Lötzinn gut verlaufen ist, bevor Sie den Lötkolben von der Lötstelle abnehmen.
- Bewegen Sie die erstellte Lötstelle etwa 5 Sekunden lang nicht.
- Voraussetzung für eine einwandfreie Lötstelle und gutes Löten ist eine saubere, nicht oxydierte Lötspitze. Streifen Sie daher vor jedem Löten überflüssiges Lötzinn und Schmutz mit einem feuchten Schwamm, einem dicken feuchten Lappen oder einem Silikon-Abstreifer ab.
- Prüfen Sie nach dem Löten (am besten mit einer Lupe), ob versehentlich Anschlüsse oder Leiterbahnen mit Lötzinn überbrückt wurden. Das kann zur Fehlfunktion oder zur Zerstörung von Bauteilen oder schlimmstenfalls der kompletten Schaltung führen. Sie können überstehendes Lötzinn mit der sauberen heißen Lötspitze erneut verflüssigen. Das Lötzinn fließt dann von der Platine auf die Lötspitze.

## <span id="page-22-0"></span>3.3. Irreparable Schäden am Decoder vermeiden

#### **! Beachten Sie:**

Um (im schlimmsten Fall) irreparable Schäden am Decoder zu vermeiden, beachten Sie die folgenden Hinweise:

#### **1. Keine leitenden Verbindungen zu Metallteilen oder Schienen!**

Vermeiden Sie alle leitfähigen Verbindungen zwischen dem Decoder oder den Verbrauchern, die mit dem Rückleiter für alle Funktionen einerseits und Metallteilen des Fahrzeugs oder der Schienen andererseits verbunden sind. Verbindungen entstehen z.B. durch unzureichend isolierte Anschlusskabel (auch an den abisolierten Enden nicht benutzter Anschlusskabel!) oder unzureichende Befestigung und Isolierung des Decoders oder der Verbraucher. Gefahr von Kurzschlüssen! In diesem Fall ist der Überlastschutz des Decoders unwirksam!

#### **2. Keine Verbindung des Rückleiters mit der Fahrzeugmasse!**

Verbinden Sie auf keinen Fall den gemeinsamen Rückleiter für alle Funktionsausgänge mit der Fahrzeugmasse. Kurzschlussgefahr!

#### **3. Überlastung ausschließen!**

Prüfen Sie vor dem Anschluss von Motor, Beleuchtung und zusätzlichem Zubehör, ob der Strom unterhalb der maximal zulässigen Werte liegt und der Gesamtstrom nicht überschritten wird. Wird der zulässige Strom überschritten, kann der Decoder bei der Inbetriebnahme beschädigt werden.

#### **4. Keine Wechselstrom-Fahrtrafos verwenden!**

Der Decoder kann in analogen Anlagen eingesetzt werden, die mit Gleichstrom versorgt werden. Wird der Decoder im Analogbetrieb mit Wechselstrom versorgt, können Bauteile auf dem Decoder irreparabel beschädigt werden!

## <span id="page-23-0"></span>3.4. Anschlussbelegung LD-G-41 | Vorderseite

Der Lokdecoder LD-G-41 hat eine Next18-Schnittstelle entsprechend RCN-118 zum Anschluss an Fahrzeuge, die werkseitig mit einer entsprechenden Schnittstelle ausgerüstet sind.

## **! Beachten Sie:**

Grundsätzlich ist es möglich, den LD-G-41 in Fahrzeugen einzusetzen, die nicht werksseitig mit einer Next18-Schnittstelle ausgerüstet sind. Berücksichtigen Sie in diesem Fall die elektrischen Eigenschaften der Anschlüsse und geben Sie darauf acht, die zulässigen Werte nicht zu überschreiten. Andernfalls kann der Decoder (ggf. irreparabel) beschädigt werden.

LD-G-41 Vorderseite

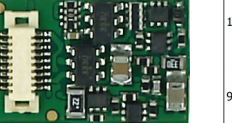

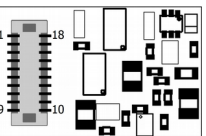

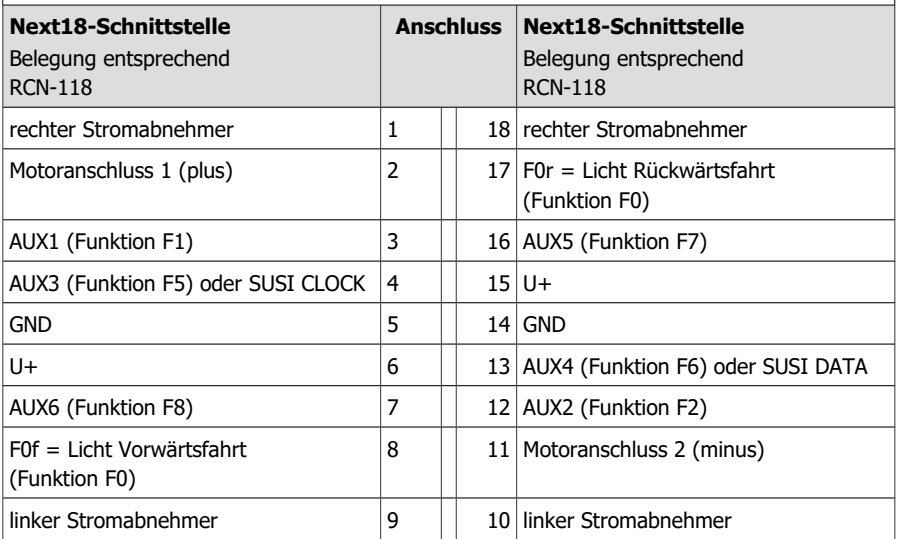

## <span id="page-24-1"></span>3.5. Anschlussbelegung LD-G-41 | Rückseite

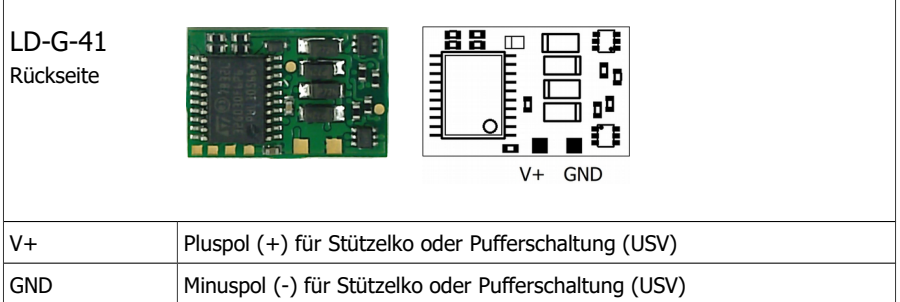

## <span id="page-24-0"></span>3.6. Anschluss eines Stützelkos oder einer Pufferschaltung

In Abschnitten mit schlechtem Kontakt zu den Schienen (z.B. beim Überfahren von Weichen) oder bei einer (z.B. bauartbedingt) schlechten Stromaufnahme der Lok kann die Stromversorgung des Decoders kurz unterbrochen werden. Im Analogbetrieb sind die Auswirkungen meistens gering, im Digitalbetrieb können jedoch massive Störungen die Folge sein: z.B. Flackern der Beleuchtungen und Stottern des Motors bis hin zum automatischen Umschalten in den Analogbetrieb. Abhilfe können Sie durch den Anschluss eines Stützkondensators oder einer speziellen Pufferschaltung schaffen.

#### **Anschluss eines Stützkondensators**

Der Elko muss eine Kapazität von mindestens 100 µF und maximal 220 µF haben. Die minimale Spannungsfestigkeit beträgt 25 V.

Achten Sie beim Anschluss auf die korrekte Polung!

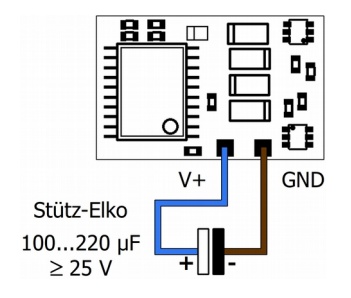

Anschluss eines Stütz-Kondensators ("Puffer-Elkos")

#### **Anschluss einer Pufferschaltung**

Die Kapazität von Pufferschaltungen ist erheblich größer als die von Stützelkos (z.B. USV-mini mit 0,47 F, 1,0 F oder 1,5 F). Verwenden Sie eine Pufferschaltung, die nicht zwingend an den speziellen Steuerausgang für Pufferschaltungen eines Fahrzeugdecoders angeschlossen werden muss, z.B. USV-mini (Artikelnummern 70-0221x, 70-0222x, 70-0223x).

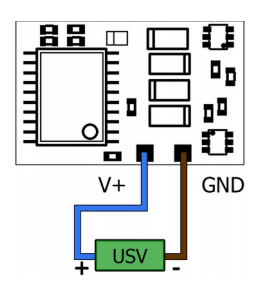

Anschluss einer Pufferschaltung, die ohne Anschluss einer Steuerleitung eingesetzt werden kann (z.B. USV-mini)

## <span id="page-25-1"></span>4. Programmieren

## <span id="page-25-0"></span>4.1. Programmierung mit DCC-Zentralen

Von der Zentrale aus können Sie die Konfigurationsvariablen (CVs) des Decoders programmieren, die Hauptgleisprogrammierung ist ebenfalls möglich. Beachten Sie dazu den betreffenden Abschnitt in der Bedienungsanleitung Ihrer Zentrale, in der die byte-weise Programmierung der CV-Variablen (Direct Programming) bzw. die Hauptgleisprogrammierung (PoM) beschrieben ist.

Die Registerprogrammierung wird vom LD-G-41 nicht unterstützt. Mit DCC-Zentralen, die nur die Register-Programmierung ermöglichen, können Sie den Decoder nicht programmieren.

## <span id="page-26-0"></span>4.2. Programmierung mit Motorola-Zentralen

Im Motorola-Format werden die Einstellungen in Register programmiert. Die Register haben die gleichen Nummern wie die Konfigurationsvariablen (CVs) für das DCC-Format.

Hinweis: Wenn Sie eine Zentrale einsetzen, die sowohl das DCC- als auch das Motorola-Format sendet, ist die Programmierung des Decoders im DCC-Format vorzuziehen. Sie können den Decoder nach dem Programmieren auch im Motorola-Format ansteuern.

Hinweis: Schließen Sie vor dem Start der Programmierung mit einer Motorola-Zentrale mindestens an F0f oder F0r eine Lampe oder LED an, da während der Programmierung durch Blinken der Beleuchtung an diesen beiden Ausgängen angezeigt wird, dass der Decoder sich im Programmiermodus befindet. Die Blinkfrequenz zeigt an, welche Eingabe erwartet wird:

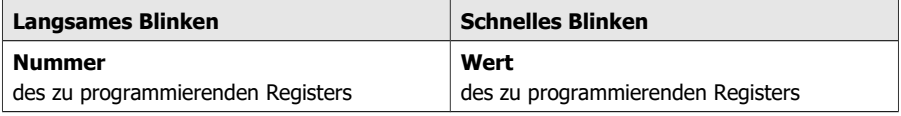

Stellen Sie das Fahrzeug auf ein Gleisoval oder ein Gleisstück, das mit dem Gleis-Ausgang der Zentrale (nicht mit dem Anschluss für das Programmier-Gleis) verbunden ist. Stellen Sie sicher, dass kein weiteres Fahrzeug auf dem Gleis steht, da der darin befindliche Decoder sonst ggf. ebenfalls programmiert wird.

## **Programmiermodus starten Decoder programmieren**

- 1. Zentrale einschalten oder Reset an der Zentrale (gleichzeitig "stop" und "go").
	- 2. Aktuelle Decoderadresse (Defaultwert: 3) oder Adresse "80" einstellen.
	- 3. Alle Funktionen auf "off".
		- 4. "stop" drücken
	- $\rightarrow$  Gleisspannung ausschalten.
	- 5. Richtungsumschalter drücken und halten, gleichzeitig "go" drücken.
		- 6. Sobald die Beleuchtung blinkt, Richtungsumschalter loslassen.

**→ Start Programmiermodus → Ende Programmiermodus** 

1. Nummer des Registers als Motorola-Adresse eingeben. Falls erf: mit führender "0".

- 2. Richtungsumschalter drücken.
- $\rightarrow$  Beleuchtung blinkt schneller.
- 3. Gewünschten Wert des Registers eingeben (als Motorola-Adresse).
	- 4. Richtungsumschalter drücken.
	- $\rightarrow$  Beleuchtung blinkt langsamer.

Bei Bedarf: Schritte 1 bis 4 für alle zu programmierenden Register wiederholen.

"STOP" drücken.

#### **Programmierung mit Märklin\*\* Central Station I / Mobile Station**

Mit der Central Station I und der Mobile Station von Märklin\*\* können Sie die Register programmieren, indem Sie die Artikel-Nr. 29750 aus der Lokdatenbank aufrufen. Programmieren Sie den Decoder dann so, wie für diese Artikel-Nr. in den Anleitungen der Digitalsteuerungen beschrieben.

## <span id="page-27-1"></span>5. Konfigurationsvariablen und Register

In den Tabellen sind alle Konfigurationsvariablen (für das DCC-Format) und Register (für das Motorola-Format) aufgeführt, die für den Lokdecoder eingestellt werden können.

Register und Konfigurationsvariablen (CVs) haben identische Nummern, sie sind in den Tabellen in der Spalte "Nr." angegeben. Die Defaultwerte sind die Werte, die bei Auslieferung eingestellt sind, und die nach einem Reset eingestellt werden.

Hinweis: Bei Variablen, in denen verschiedene Eigenschaften eingestellt werden können, ergibt sich der Eingabewert durch Addition der den betreffenden Eigenschaften zugeordneten Zahlenwerte.

## <span id="page-27-0"></span>5.1. Übersicht Konfigurationsvariablen LD-G-41

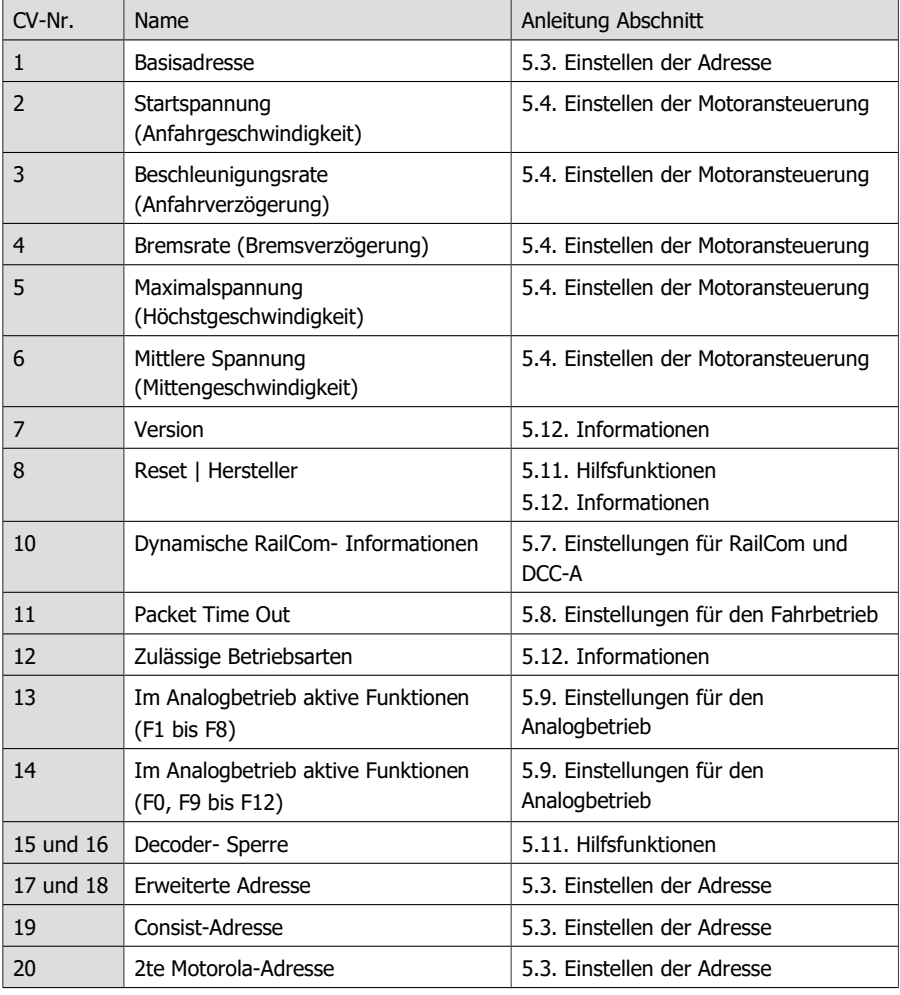

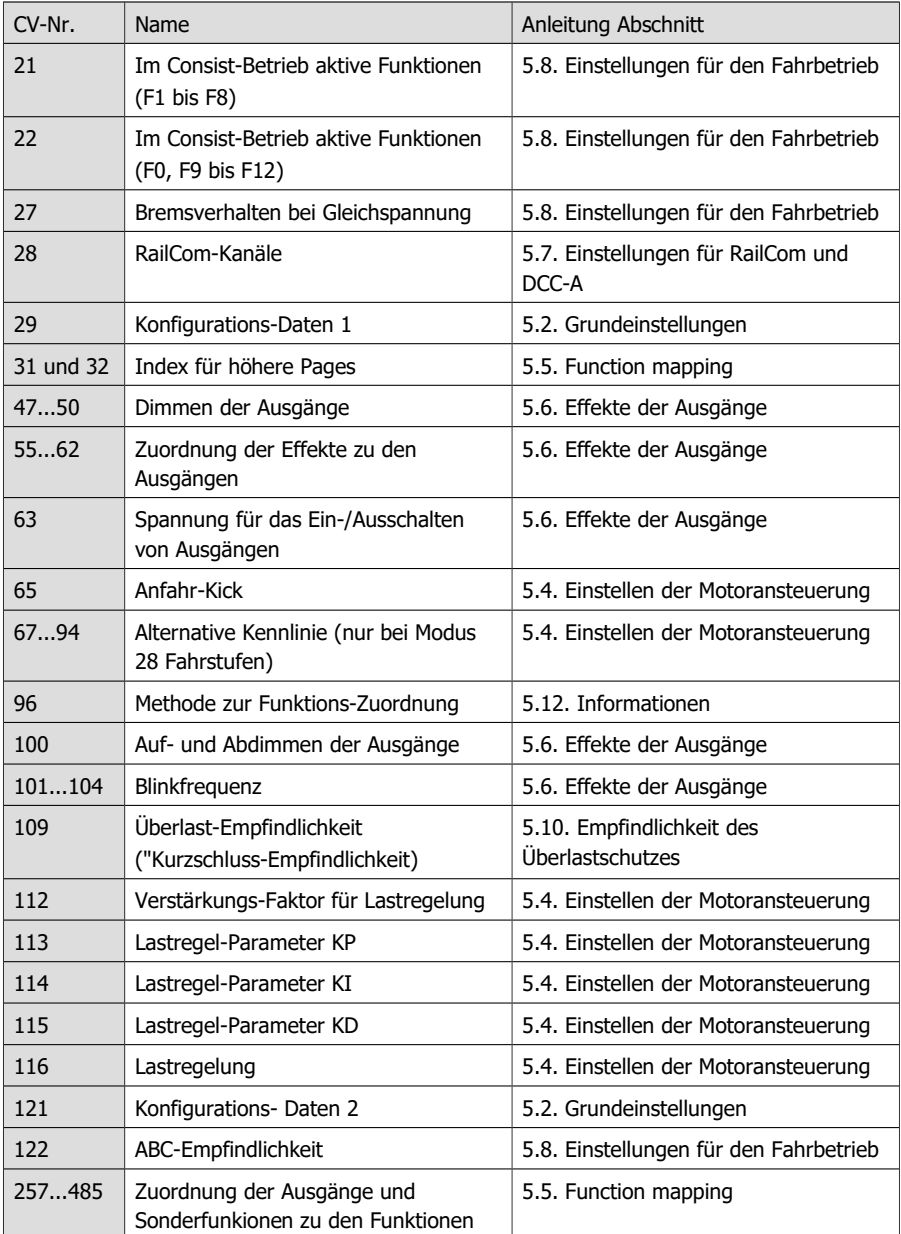

## <span id="page-29-0"></span>5.2. Grundeinstellungen

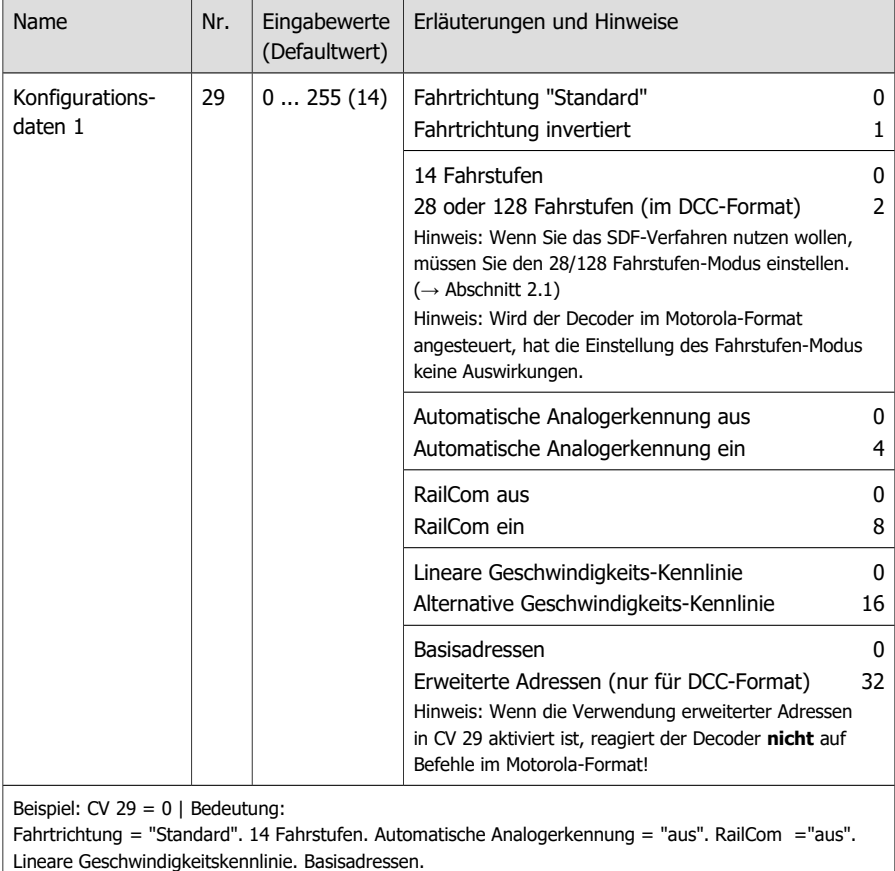

Beispiel: CV 29 =  $14$  | Bedeutung: Fahrtrichtung = "Standard". 28 oder 128 Fahrstufen. Automatische Analogerkennung = "ein". RailCom ="ein". Lineare Geschwindigkeitskennlinie. Basisadressen.

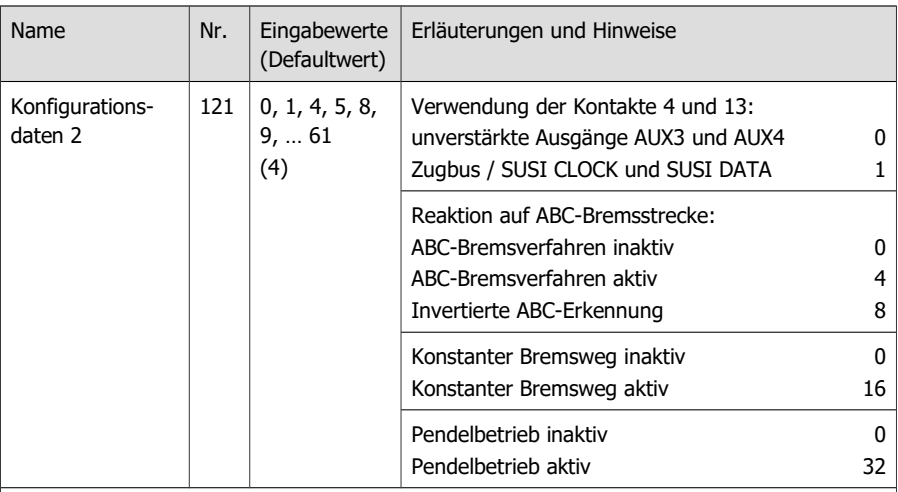

#### Hinweise:

Der konstante Bremsweg kann unabhängig vom Einsatz des ABC-Bremsverfahrens eingestellt werden. Die Länge der Bremsstrecke wird über die Bremsverzögerung (CV 4) definiert.

Voraussetzung für den Pendelbetrieb ist, dass für beide Fahrtrichtungen der Pendelstrecke jeweils ein ABC-Bremsmodul angeschlossen wird.

## <span id="page-30-0"></span>5.3. Einstellen der Adresse

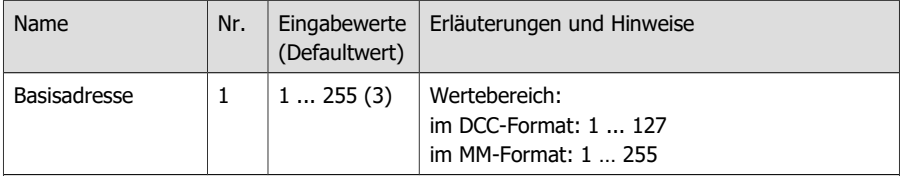

Hinweis: Wenn für die Basisadresse ein höherer Wert als 127 programmiert wird und die Verwendung erweiterter Adressen in CV 29 ausgeschaltet ist, reagiert der Decoder nicht auf Befehle im DCC-Format!

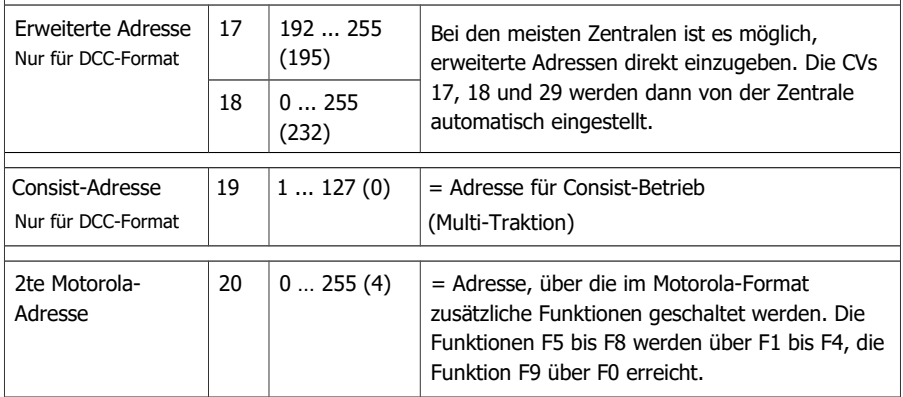

## <span id="page-31-0"></span>5.4. Einstellen der Motoransteuerung

#### **Optimierung der Fahreigenschaften**

Durch die Einstellung der Lastregelung und der Motorkennlinien wird der Decoder an die individuellen Eigenschaften des Lokmotors angepasst.

Beachten Sie: Durch den Einbau eines Decoders werden die Auswirkungen von Mängeln des Fahrzeugs auf die Fahreigenschaften i.d.R. verstärkt. Lokmotor, Bürsten und Kollektor, Getriebe, bewegliche Teile und Stromabnehmer müssen daher in einwandfreiem Zustand sein. Elektrische Störsignale (z.B. "Bürstenfeuer") können die Übertragung der digitalen Signale massiv beeinträchtigen.

Stellen Sie zur Optimierung der Fahreigenschaften die CVs in folgender Reihenfolge ein:

1. CV 112 "Verstärkungsfaktor"

- 2. CV 113 bis 115 "Lastregelparameter"
- 3. CV 2, CV 5 und CV 6 "Start-, Maximal- und mittlere Spannung"

#### **Einstellung der Lastregelung**

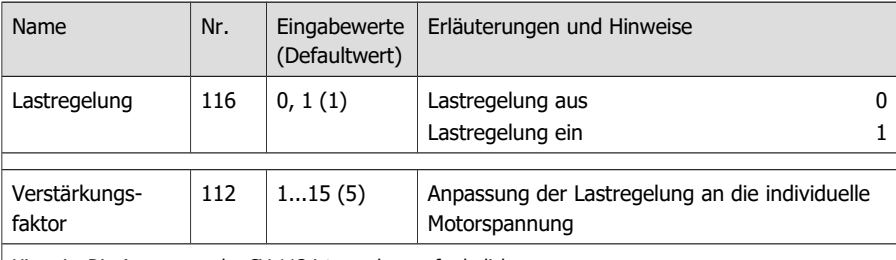

Hinweis: Die Anpassung der CV 112 ist nur dann erforderlich, wenn

- die Höchstgeschwindigkeit der Lok bereits bei einer niedrigen Fahrstufe erreicht wird oder

- bei höchster Fahrstufe nicht erreicht wird.

Verändern Sie den Wert nur schrittweise, solange bis die gewünschte Höchstgeschwindigkeit bei der höchsten Fahrstufe erreicht wird.

#### **Einstellung der Lastregelparameter**

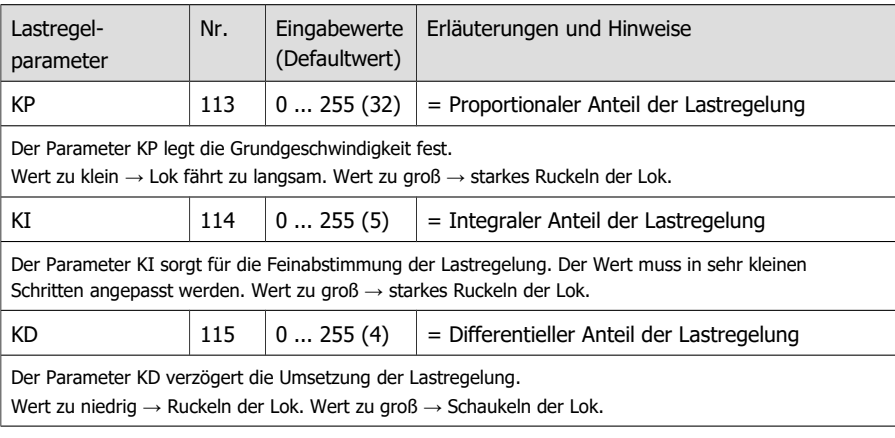

Zum Einstellen der Lastregelparameter gehen Sie wie folgt vor:

**Wenn die Lok ruckelt:** Erhöhen Sie den Wert für CV 115 (KD) in 2-er Schritten. Führt dieses nicht zu einer Verbesserung der Fahreigenschaften, setzen Sie den Wert von CV 115 auf die Werkseinstellung (Defaultwert) zurück. Verringern Sie dann die Werte für CV 113 (KP) in 2-er Schritten und für CV 114 (KI) in 1-er Schritten.

**Wenn die Lok zu wenig Kraft hat** und z. B. bei Bergfahrt sehr langsam wird: Erhöhen Sie den Wert für CV 114 (KI) in 1-er Schritten, bis die Lok anfängt zu ruckeln. Erhöhen Sie dann den Wert für CV 115 (KD) in 2-er Schritten. Wenn diese Vorgehensweise nicht zum Erfolg führt oder die Lok sofort nach Erhöhung von CV 114 anfängt zu ruckeln, setzen Sie die Werte für CV 114 und CV 115 zurück und erhöhen Sie den Wert für CV 113 (KP) in 5-er Schritten.

**Wenn die Lok schaukelt:** Verringern Sie den Wert für CV 115 (KD) in 2-er Schritten.

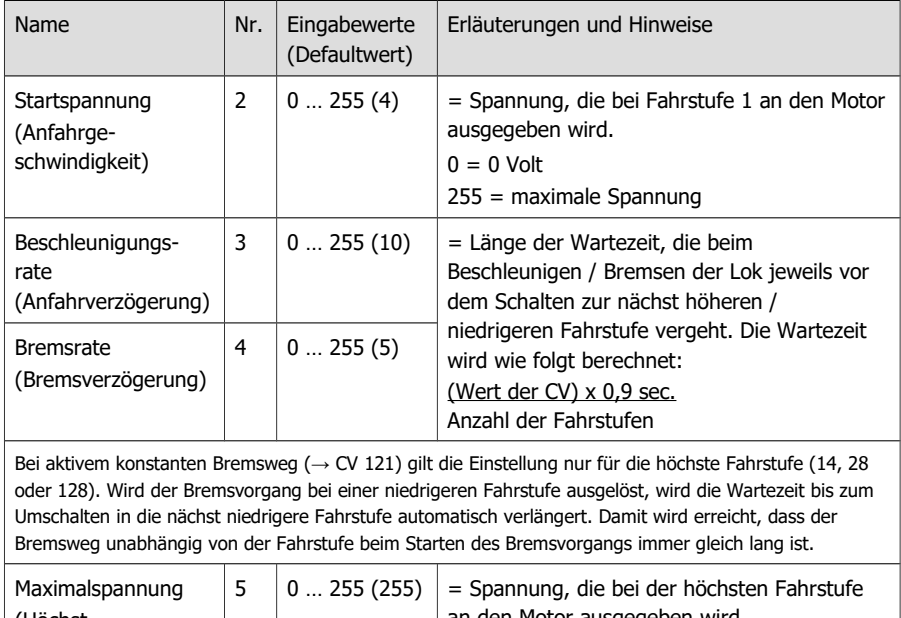

#### **Einstellung der Motorkennlinie**

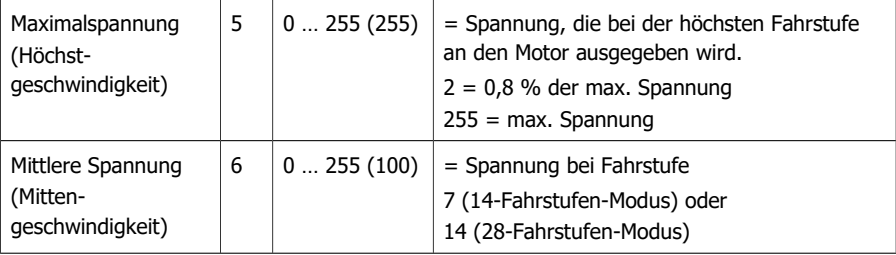

## **Einstellung der Motorkennlinie (Fortsetzung)**

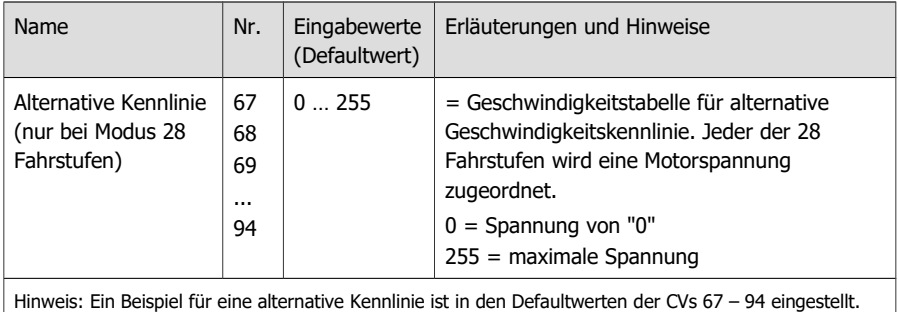

#### **Einstellung des Anfahr-Kick**

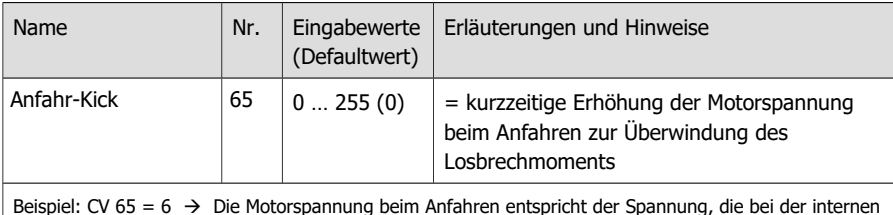

Beispiel: CV 65 = 6  $\rightarrow$  Die Motorspannung beim Anfahren entspricht der Spannung, die bei der internen Fahrstufe 6 (von 255) anliegt. Sie wird sofort mit der in CV 4 eingestellten Bremsrate (CV 4) auf die tatsächlich gewählte Fahrstufe geregelt. Nach Änderung der CV 4 kann daher eine Änderung der CV 65 erforderlich sein.

## <span id="page-34-0"></span>5.5. Function mapping

Die Zuordnung der vom Decoder gesteuerten Aktionen

- Ein- und Ausschalten der Funktionsausgänge
- (De-)Aktivieren der Sonderfunktionen

Unterbrechungsfreie Stromversorgung (USV) Start/Stop mit einer Funktion (Stop mit F) Rangiergang (RG) Anfahr-/ Bremsverzögerung (ABV)

zu den Funktionen erfolgt entsprechend RailCommunity Norm RCN-227. Hinweis: Die Verwendung des Function Mapping ist mit reinen Motorola-Zentralen nicht möglich.

#### **Basiseinstellungen für Nutzung des Function Mapping**

Um Zugriff auf den entsprechenden Speicherbereich (die sogenannte "Page") zu erhalten, müssen in CV 31 **und** 32 die Werte für "Function mapping" eingestellt sein (= Defaultwerte).

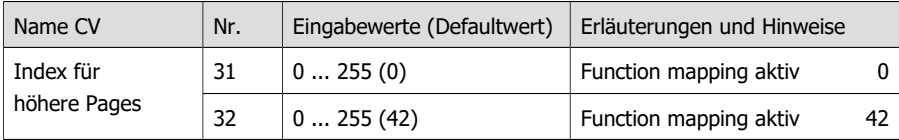

#### **Konfigurations-Variablen**

Jeder Funktion (F0 bis F28) sind laut RCN-227 acht Konfigurations-Variablen (CVs) zugeordnet: jeweils vier für Vorwärts- (**"f"**) und Rückwärtsfahrt (**"r"**). Davon werden für den Lokdecoder LD-G-41 sechs (3 für Vorwärts- und 3 für Rückwärtsfahrt) genutzt:

- 2 CVs für die Ausgänge (F0f, F0r, AUX1 ... AUX6): Hier stellen Sie ein, welche Ausgänge mit der Funktion bei Vorwärts- bzw. Rückwärtsfahrt geschaltet werden.
- 4 CVs für die Sonderfunktionen: Hier stellen Sie separat für jede Fahrtrichtung ein, mit welcher Funktion die Sonderfunktionen aktiviert / deaktiviert werden.
- Ausschalt-Funktion: Hier können Sie eine Funktion definieren, mit der Sie beim **Ein**schalten die Aktionen, die der Funktion zugeordnet sind, **aus**schalten. Der Wert "255" legt fest, dass die Aktionen mit **keiner** Funktion ausgeschaltet werden.

#### **Verwendung der Kontakte 4 und 13**

Die Kontakte 4 und 13 werden entsprechend der Einstellung in CV 121 (Konfigurationsvariable 2) wahlweise verwendet als

- (unverstärkte) Ausgänge AUX3 und AUX4 oder
- Anschlüsse für den Zugbus (z.B. SUSI CLOCK und SUSI DATA)

Die Einstellungen für AUX3 und AUX4 sind nur wirksam, wenn für die beiden Kontakte in CV 121 die Verwendung als Ausgänge eingestellt sind. Ist für die Kontakte die Verwendung für den Zugbus (z.B. SUSI) eingestellt, sind die CV-Einstellungen für die Ausgänge AUX3 und AUX4 unwirksam. Sie haben keinen Einfluss auf die Datenübertragung im Zugbus.

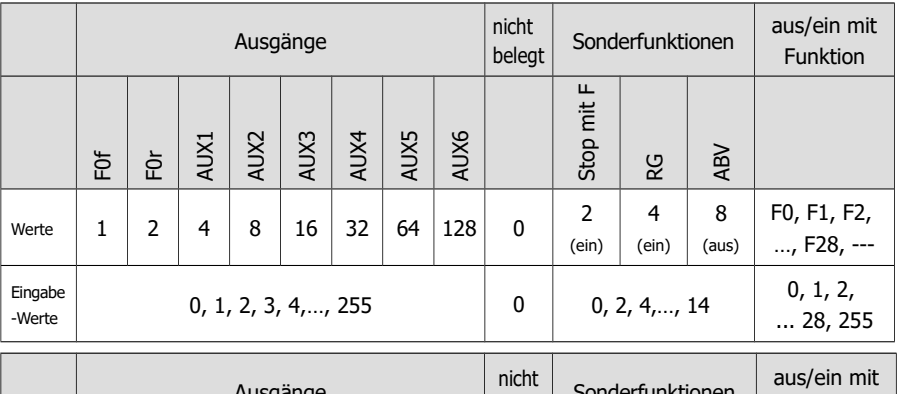

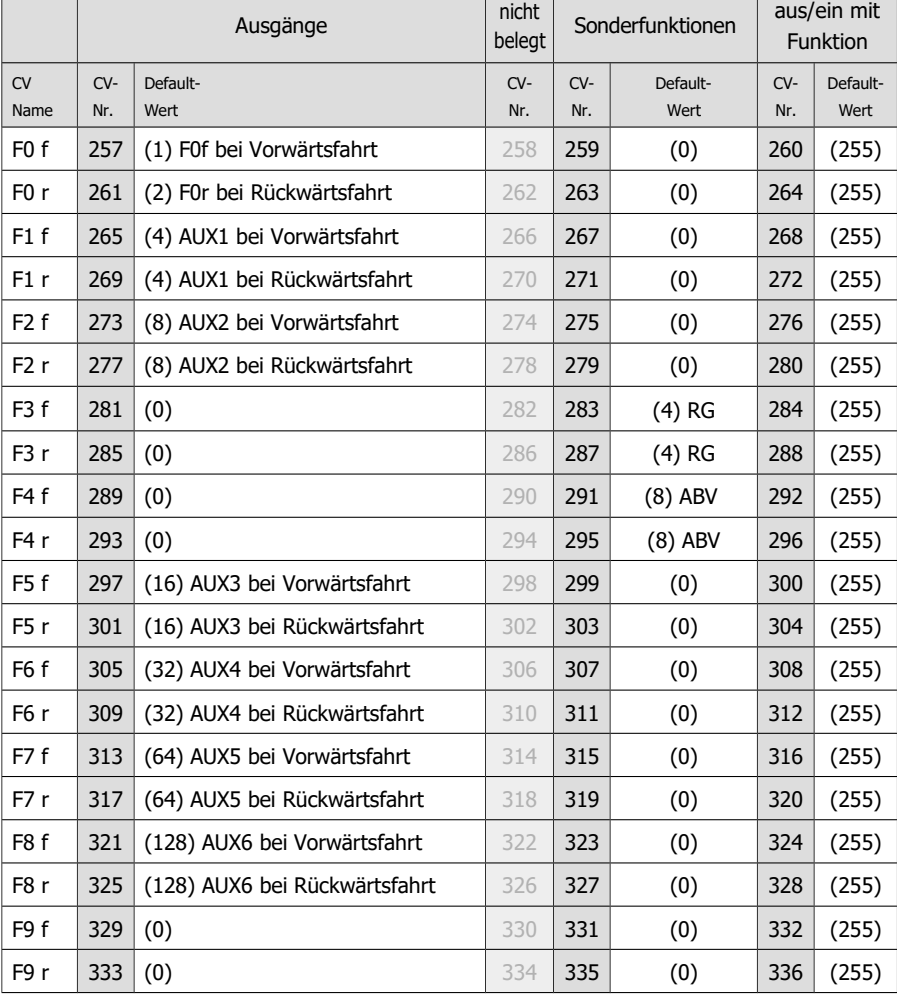

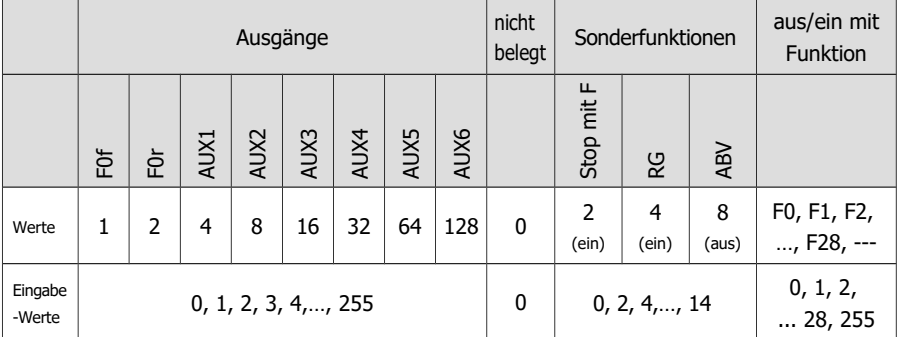

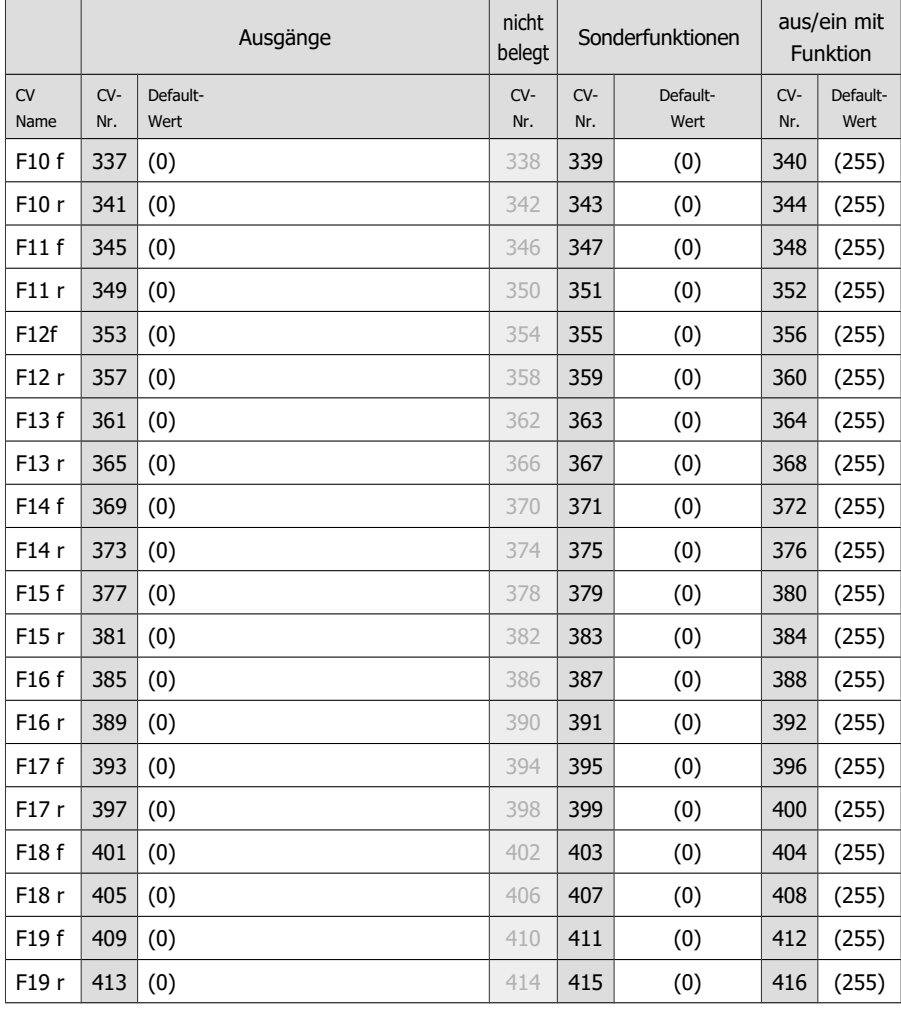

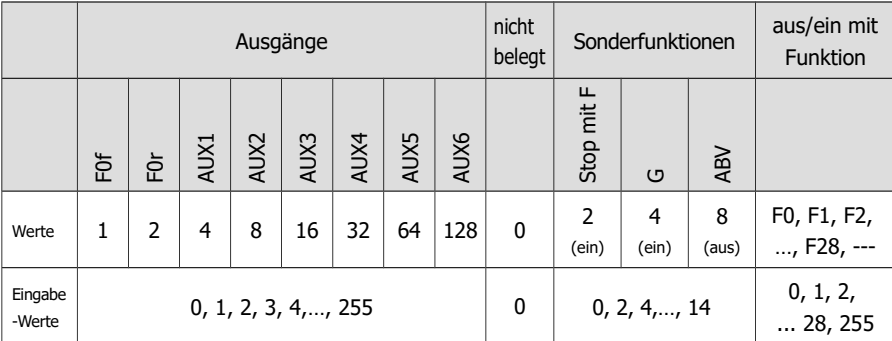

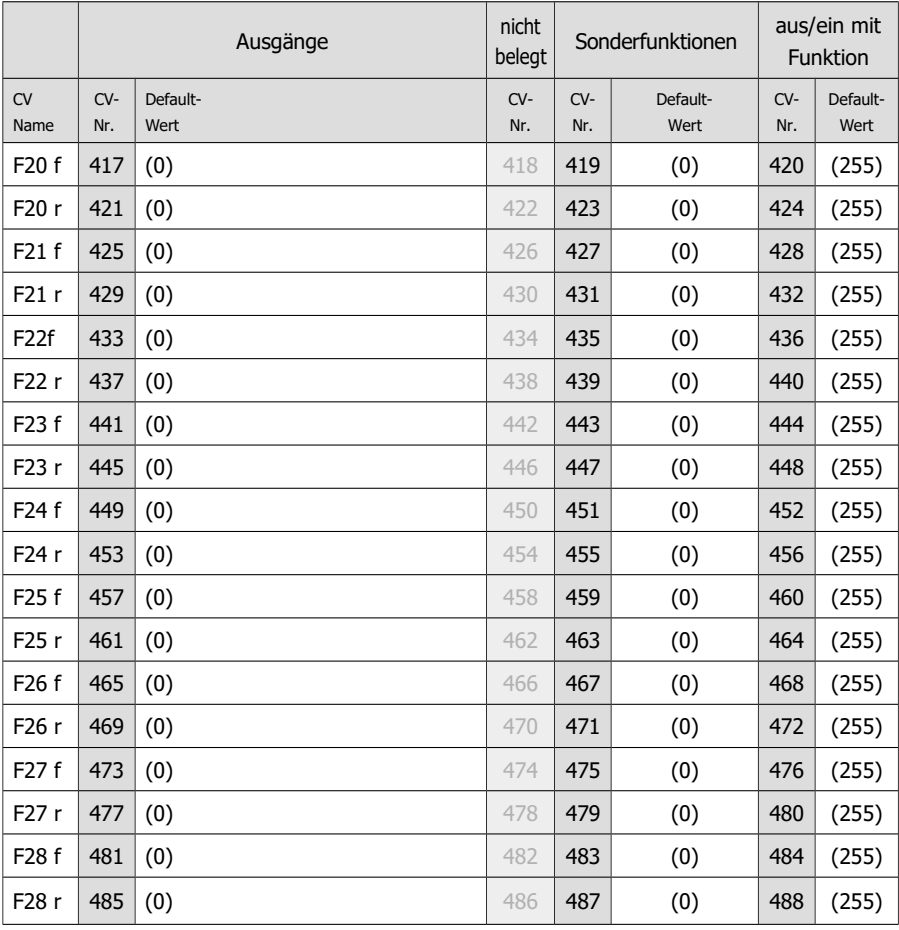

#### **Beispiel: Programmierung für Rangierbetrieb**

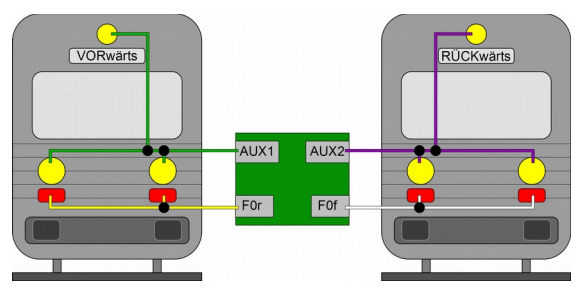

Hinweis: Der Anschluss der Rückleiter ist nicht dargestellt.

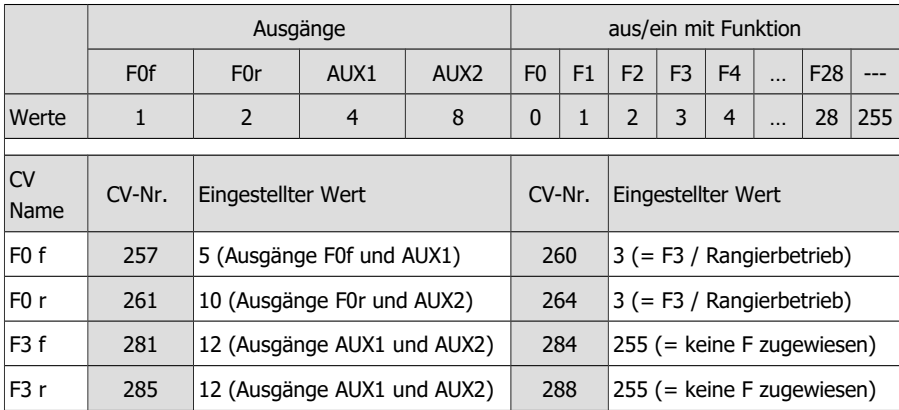

Mit dieser Programmierung erreichen Sie beim Einschalten des Rangierbetriebs (hier mit der Funktion F3) folgende Effekte:

- Die Dreilicht-Spitzensignale (AUX1 und AUX2), die im Normalbetrieb mit F0 fahrtrichtungsabhängig geschaltet werden, werden **aus**geschaltet.
- Die Zugschluss-Signale (F0f und F0r), die im Normalbetrieb mit F0 fahrtrichtungsabhängig geschaltet werden, werden **aus**geschaltet.
- An beiden Seiten werden die Dreilicht-Spitzensignale (AUX1 und AUX2) **ein**geschaltet (Rangierbeleuchtung).

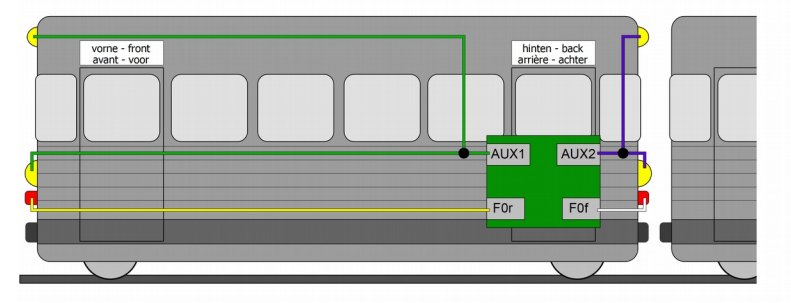

#### **Beispiel: Programmierung für Schluss-Signal "aus" bei angehängten Wagen**

Hinweis: Der Anschluss der Rückleiter ist nicht dargestellt.

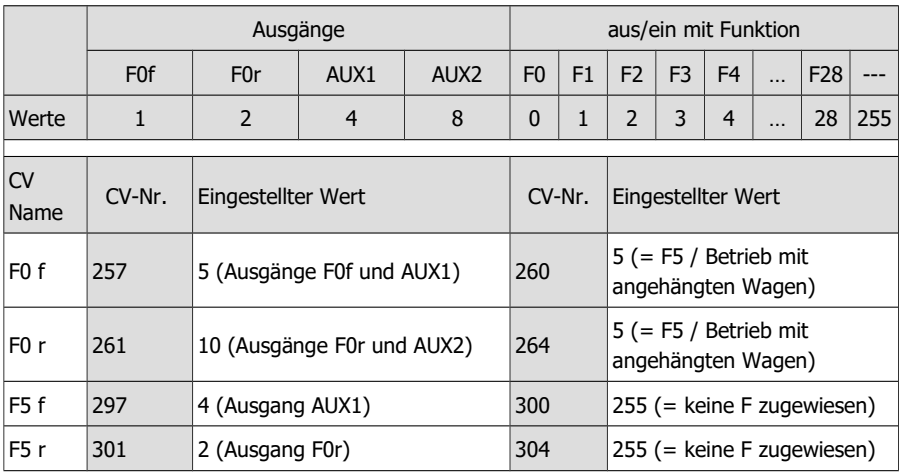

Mit dieser Programmierung erreichen Sie beim Einschalten des Betriebs mit angehängten Wagen (hier mit Funktion F5) folgende Effekte:

- Die Dreilicht-Spitzensignale (AUX1 und AUX2), die im Normalbetrieb mit F0 fahrtrichtungsabhängig geschaltet werden, werden **aus**geschaltet.
- Die Zugschluss-Signale (F0f und F0r), die im Normalbetrieb mit F0 fahrtrichtungsabhängig geschaltet werden, werden **aus**geschaltet.
- Das Dreilicht-Spitzensignal (AUX1) wird bei Fahrtrichtung "vorwärts" **ein**geschaltet.
- Das Schluss-Signal (F0r) wird bei Fahrtrichtung "rückwärts" **ein**geschaltet.

## <span id="page-40-0"></span>5.6. Effekte der Ausgänge

#### **Dimmen der Ausgänge** (nur F0f, F0r, AUX1 und AUX2)

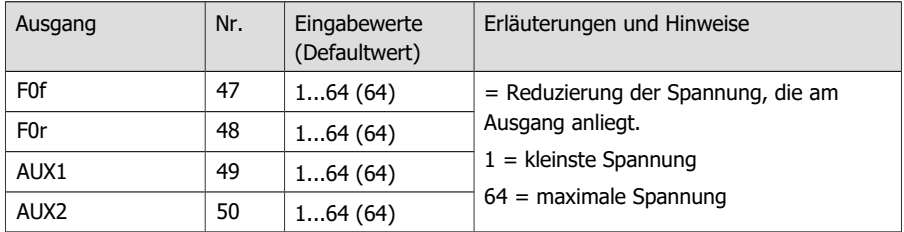

#### **Zuordnung der Effekte zu den Ausgängen**

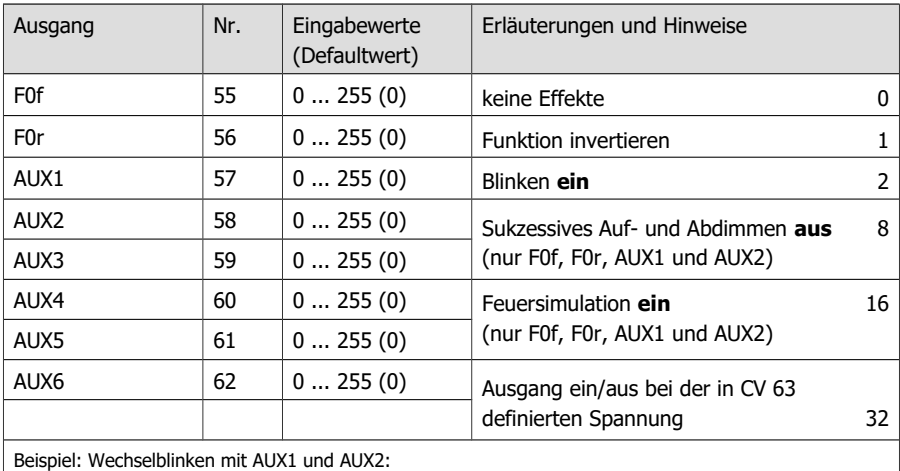

 $\rightarrow$  Eingabewert für AUX1: CV 57 = 2 | Eingabewert für AUX2: CV 58 = 3 (1 + 2)

#### **Blinkfrequenz**

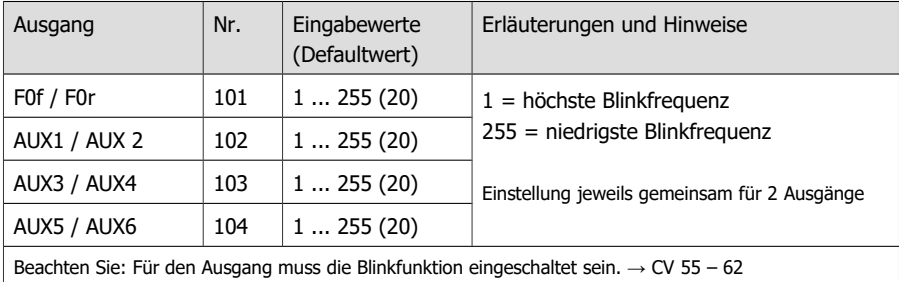

#### **Auf- und Abdimmen der Ausgänge**

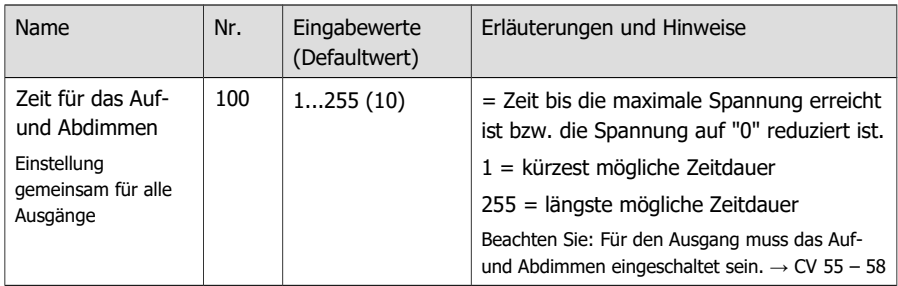

#### **Einstellungen für MARs-Light** (nur F0f, F0r, AUX1 und AUX2)

Das für amerikanische Loks typische auf- und abschwellende Warnlicht wird bei nachfolgender Einstellung der CV-Werte erzeugt:

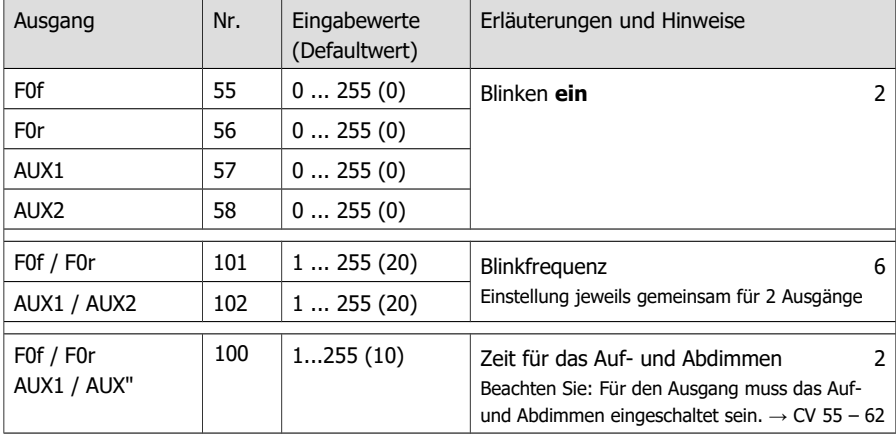

#### **Spannung für das Ein-/Ausschalten von Ausgängen**

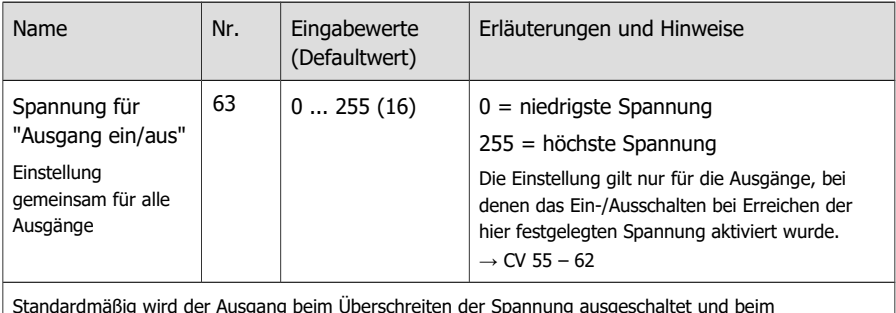

Standardmäßig wird der Ausgang beim Überschreiten der Spannung ausgeschaltet und beim Unterschreiten wieder eingeschaltet. Durch Invertieren der Funktion kann die Funktionsweise umgekehrt werden.  $(\rightarrow$  CV 55 – 62)

## <span id="page-42-0"></span>5.7. Einstellungen für RailCom und DCC-A

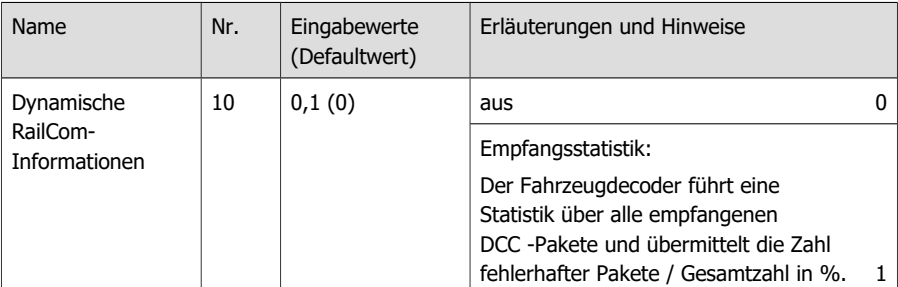

Um dynamische RailCom-Informationen auslesen zu können, müssen zusätzlich folgende Einstellungen gemacht werden:

- CV 29 "Konfigurations-Daten 1": RailCom ein
- CV 28 "RailCom-Kanäle": mindestens Kanal 2 ein

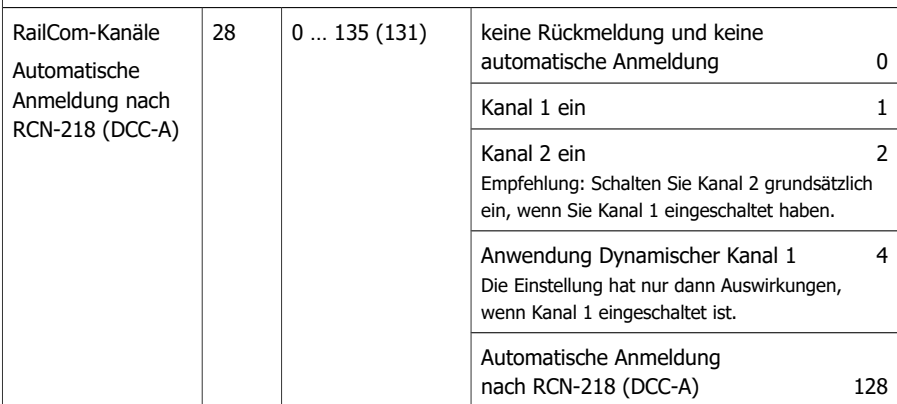

Hinweise zur automatische Anmeldung nach RCN-218 (DCC-A):

Die Nutzung des DCC-A-Verfahrens ist nur mit Digitalzentralen möglich, die dieses Anmeldeverfahren unterstützen. Um die automatische Anmeldung über das DCC-A-Verfahren nutzen zu können, müssen folgende Einstellungen gemacht werden:

- CV 29 "Konfigurations-Daten 1": RailCom ein
- CV 28 "RailCom-Kanäle": Kanal 1 und 2 ein
- CV 28 "DCC-A": ein

Die Aktivierung des Dynamischen Kanals 1 ist optional.

Hinweise zur Anwendung des Dynamischen Kanals 1:

Manche RailCom-Detektoren können ausschließlich Adressmeldungen auf Kanal 1 empfangen. Werden diese Detektoren eingesetzt, darf die Anwendung des Dynamischen Kanals 1 nicht aktiviert werden.

Weitere Informationen zu RailCom und zur automatischen Anmeldung nach RCN-218 (DCC-A)  $\rightarrow$  Abschnitt 2.9.

## <span id="page-43-0"></span>5.8. Einstellungen für den Fahrbetrieb

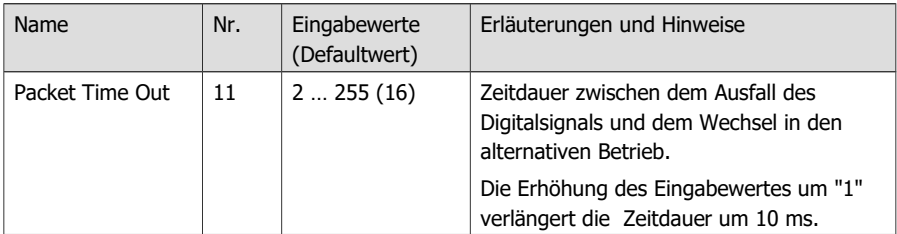

#### **Einstellung des Packet Time Out**

Hinweise:

Bei aktiver automatischer Analogerkennung wechselt der Decoder, wenn er während der eingestellten Zeit kein Digitalsignal empfängt, automatisch in den Analog-Betrieb.

Wenn der Decoder über eine Pufferschaltung versorgt wird, sollte

- die automatische Analogerkennung in CV 29 deaktiviert werden und

- ein niedriger Wert für das Packet Time Out eingestellt werden (ca. 16).

Damit wird verhindert, dass die Lok nach dem Abschalten der Gleisspannung (z.B. bei einem Nothalt oder einem Signalstopp) ungeplant weiterfährt.

#### **Consist-Betrieb**

In einer Mehrfachtraktion (Consist-Betrieb) können standardmäßig nur Geschwindigkeit und Richtung gesteuert werden. In CV 21 und 22 kann eingestellt werden, welche Funktionen außerdem über die Adresse der Mehrfachtraktion in CV 19 geschaltet werden. Mit Einstellung des Wertes "0" wird die Funktion weiterhin nur über die Adresse angesprochen, die für das betreffende Fahrzeug in CV 1 bzw. CV 17 und 18 eingestellt ist.

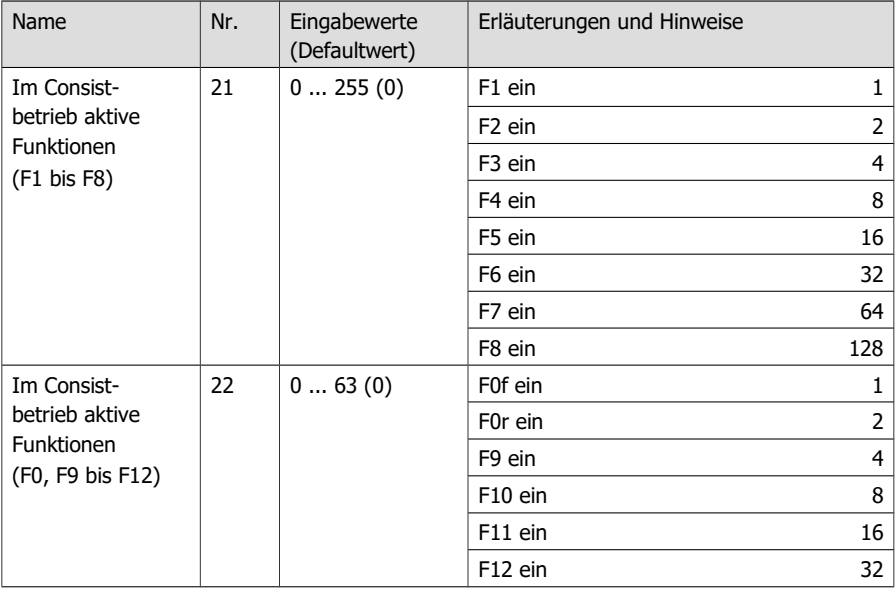

#### **Bremsverhalten bei Gleichspannung**

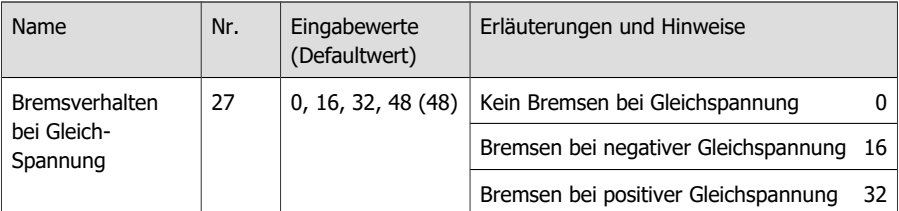

Hinweis: Standardmäßig wird bei Anliegen einer Gleichspannung am Gleis in den Analogbetrieb umgeschaltet. Wird der Decoder auf einer Anlage mit einer Bremsstrecke eingesetzt, die auf dem Anlegen einer Gleichspannung basiert (z.B. Märklin\*\*-Bremsstrecke), muss durch Abschalten der automatischen Analogerkennung (CV 29) sichergestellt werden, dass die Lok wie gewünscht auf die Bremsstrecke reagiert.

Die Angabe der negativen oder positiven Gleichspannung ist auf die in Fahrtrichtung der Lok gesehen rechte Schiene bezogen.

#### **Einsatz des ABC-Bremsverfahrens**

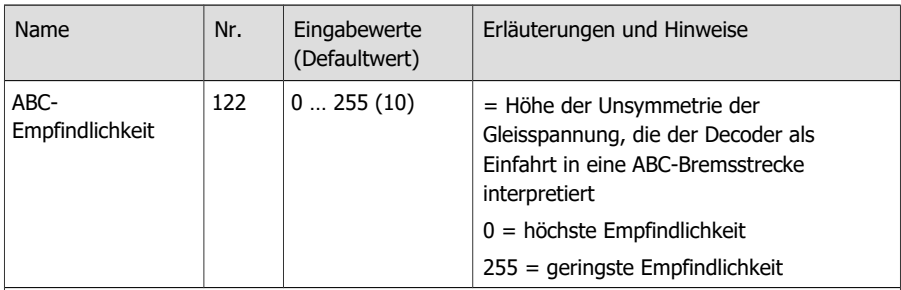

Hinweise:

Booster, bei denen keine 100 % symmetrische Spannung anliegt, oder Zusatzschaltungen am Gleis (z.B. Gleisbelegtmelder) können unbeabsichtigt eine unsymmetrische Gleisspannung erzeugen. Um zu verhindern, dass der LD-G-41 diese unsymmetrische Spannung an der Normalstrecke als Einfahrt in eine ABC-Bremsstrecke interpretiert, kann die ABC-Empfindlichkeit verringert werden.

Damit der Decoder auf die ABC-Bremsstrecke reagiert, muss in CV 121 das ABC-Bremsverfahren aktiviert werden.

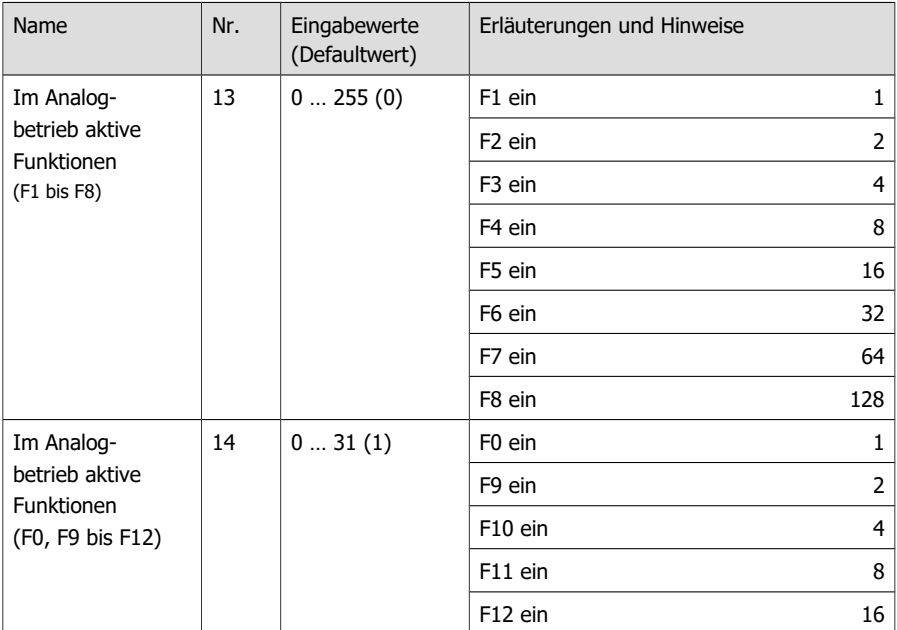

## <span id="page-45-1"></span>5.9. Einstellungen für den Analogbetrieb

## <span id="page-45-0"></span>5.10. Empfindlichkeit des Überlastschutzes

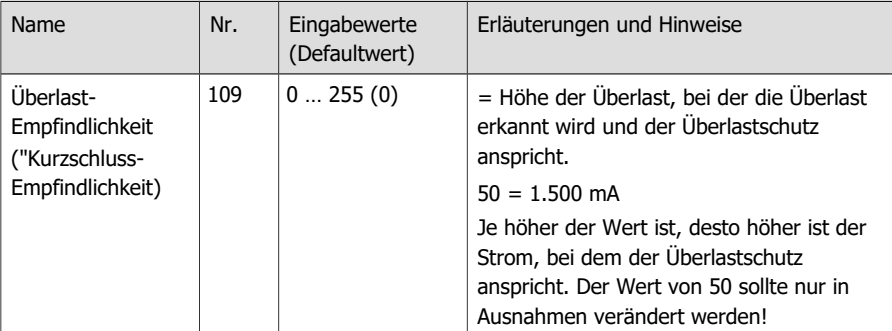

Info: Der Überlastschutz schaltet den Motor (nicht die Funktionsausgänge) bei einer Überschreitung des zulässigen Gesamtstroms oder einem Kurzschluss am Motorausgang (der maximalen Form einer Überlast) ab.

Kurzfristig auftretende Störspannungen des Motors oder angeschlossener Verbraucher können zur Abschaltung des Motors führen, obwohl der zulässige Gesamtstrom nicht überschritten wurde und kein Kurzschluss am Motorausgang vorliegt. In diesem Fall kann in CV 109 die Empfindlichkeit des Überlastschutzes geringfügig angepasst werden.

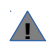

Überprüfen Sie grundsätzlich vor dem Herabsetzen der Kurzschluss-Empfindlichkeit den Motorstrom sowie die ordnungsgemäße Funktionsweise des Motors und des Getriebes.

## <span id="page-46-1"></span>5.11. Hilfsfunktionen

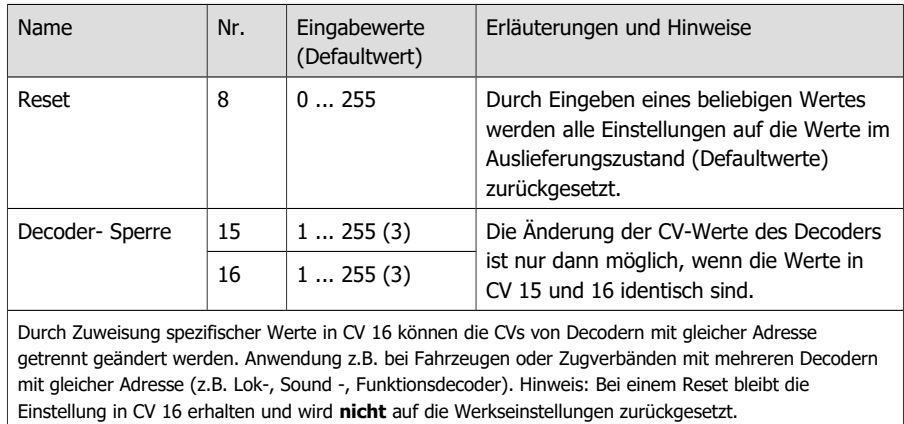

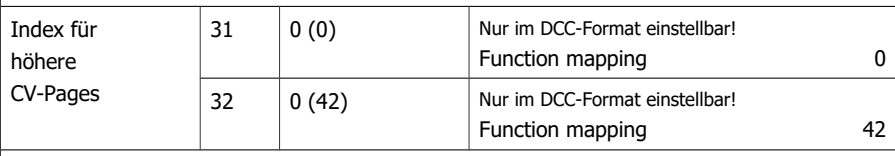

Hinweis: Bei Eingabe abweichender Werte in CV 31 und/oder 32 ist es nicht möglich, das Function Mapping zu verwenden. Die Einstellungen für die Funktionsausgänge und die Sonderfunktionen können dann nich geändert werden.

## <span id="page-46-0"></span>5.12. Informationen

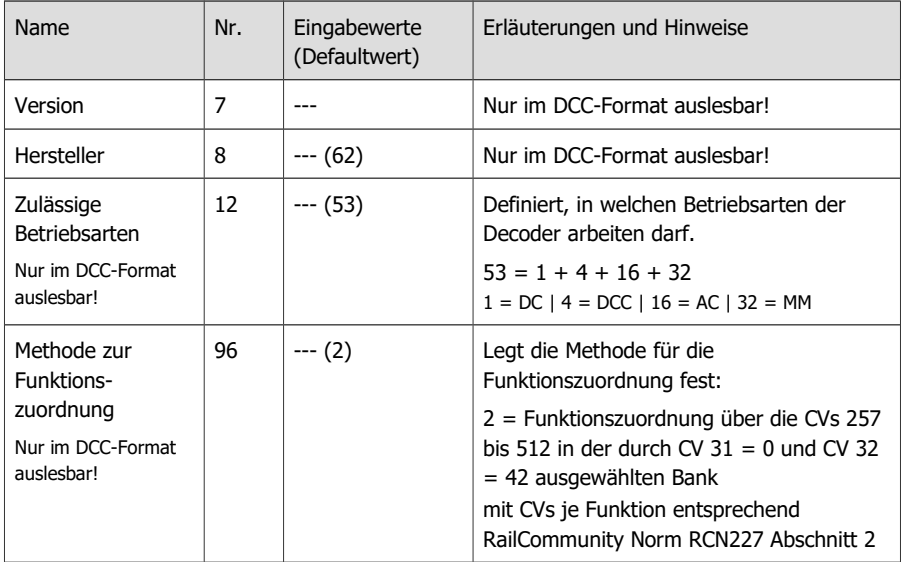

## <span id="page-47-2"></span>6. Checkliste zur Fehlersuche und Fehlerbehebung

#### **! Warnung:**

Wenn Sie eine starke Wärmeentwicklung feststellen oder der Decoder anfängt zu qualmen, trennen Sie sofort die Verbindung zur Versorgungsspannung. **Brandgefahr!**

Mögliche Ursachen:

- Ein oder mehrere Anschlüsse sind fehlerhaft angelötet.  $\rightarrow$  Überprüfen Sie die Anschlüsse.
- Kurzschluss zwischen dem Decoder oder Verbrauchern, die mit dem Rückleiter für alle Funktionen verbunden sind, und Metallteilen der Lok oder den Schienen.  $\rightarrow$  Überprüfen Sie die Anschlüsse. Es ist möglich, dass der Decoder durch den Kurzschluss irreparabel beschädigt wurde.

#### <span id="page-47-1"></span>6.1. Probleme beim Programmieren des Decoders

#### **Die CV-Werte können nicht geändert werden.**

Mögliche Ursache:

In CV 15 und CV 16 (Decoder-Sperre) sind unterschiedliche Werte eingetragen.  $\rightarrow$  Geben Sie in CV 15 den gleichen Wert ein wie in CV 16.

#### <span id="page-47-0"></span>6.2. Probleme im Fahrbetrieb

#### **Nach dem Einbau des Decoders fährt die Lok schlecht oder gar nicht.**

Mögliche Ursache:

 Die Stromaufnahme der Lok (und damit die Übertragung der Digitalsignale zum Decoder) ist unzureichend.  $\rightarrow$  Prüfen Sie die Stromabnehmer / den Schleifer und sorgen Sie ggf. für eine bessere Stromaufnahme.

#### **Die Lok bleibt stehen und die Beleuchtungen, die mit F0 geschaltet werden, blinken**

Ursache: Der Überlastschutz wurde aktiviert, da der Stromverbrauch über dem maximalen Gesamtstrom des Decoders liegt oder am Motorausgang ein Kurzschluss anliegt.  $\rightarrow$  Beseitigen Sie die Ursache der Überlast. Prüfen Sie insbesondere folgende Punkte:

- Stromverbrauch des Motors und der zusätzlichen Verbraucher. Ist der Stromverbrauch höher als der zulässige Strom, ist der Decoder für diese Lok nicht geeignet.
- Leichtgängigkeit aller beweglichen Teile (z.B. Räder, Stangen)
- Zustand der Bürsten

Hinweis: Der Decoder muss zunächst stromlos geschaltet werden, bevor er wieder auf Fahrbefehle reagiert.

#### **Im Digitalbetrieb fährt die Lok plötzlich mit hoher Geschwindigkeit.**

Mögliche Ursache:

Störsignale aus der Anlage haben den Decoder auf Analogbetrieb umgeschaltet.  $\rightarrow$  Da oft nicht zu lokalisieren ist, welche Ursache die Störsignale haben, ist es ratsam, die automatische Analogerkennung während des Digitalbetriebs auszuschalten.

#### **Nach dem Einbau des Decoders fährt die Lok nur in eine Richtung.**

Mögliche Ursache:

 Die Ausgangsspannung des Boosters ist nicht symmetrisch. Der Decoder interpretiert die unsymmetrische Gleisspannung als ABC-Bremsstrecke.  $\rightarrow$  Reduzieren Sie in CV 122 die ABC-Empfindlichkeit (durch Erhöhen des Wertes in CV 122) oder deaktivieren Sie in CV 121 das ABC-Bremsverfahren.

#### **Nach dem Programmieren des Decoders fährt die Lok schlecht oder gar nicht.**

Mögliche Ursachen:

- In CV 1 ist eine Basisadresse > 127 ein- und in CV29 die Verwendung von erweiterten Adressen ausgestellt. Der Decoder reagiert in diesem Fall nicht auf DCC-Befehle.  $\rightarrow$  Geben Sie in CV 1 eine Basisadresse < 127 ein oder aktivieren Sie in CV29 die Verwendung von erweiterten Adressen.
- In CV 29 ist die Verwendung von erweiterten Adressen eingestellt. Der Decoder reagiert in diesem Fall nicht auf Motorola-Befehle. à Deaktivieren Sie in CV 29 die Verwendung von erweiterten Adressen.
- Die eingegebenen Werte für die CV-Variablen sind unstimmig.  $\rightarrow$  Führen Sie einen Decoder-Reset aus und stellen Sie die Werte für die Motoransteuerung nochmals ein. Beachten Sie dabei die Angaben in Abschnitt 5.4.
- Die Lastregelung ist ausgeschaltet.  $\rightarrow$  Prüfen Sie die Einstellungen in CV 116.
- Die Lastregelung ist schlecht eingestellt. In diesem Fall ruckelt oder schaukelt die Lok beim Fahren.  $\rightarrow$  Stellen Sie die Default-Werte wieder ein und gehen Sie entsprechend den Hinweisen in Abschnitt 5.3 vor, wenn Sie die Lastregelparameter erneut einstellen.

#### <span id="page-48-0"></span>6.3. Probleme mit der Rückmeldung des Decoders

#### **Die CV-Werte können nicht über RailCom ausgelesen werden.**

Mögliche Ursache:

**RailCom ist ausgeschaltet.**  $\rightarrow$  Ändern Sie den Wert für CV 29 (addieren Sie "8" zum Eingabewert hinzu).

#### **Der Decoder meldet sich nicht über DCC-A bei der Zentrale an.**

Mögliche Ursachen:

- RailCom ist ausgeschaltet.  $\rightarrow$  Ändern Sie den Eingabewert in CV 29 (addieren Sie "8" zum Eingabewert hinzu).
- DCC-A ist ausgeschaltet.  $\rightarrow$  Ändern Sie den Eingabewert für CV 28.
- Es befinden sich ein oder mehrere Decoder auf der Anlage, die (fälschlicherweise) auf den DCC-A-Befehl zur Anmeldung reagieren.  $\rightarrow$  Führen Sie die Anmeldung in diesem Fall von einem separaten Gleis aus durch (z.B. vom Programmiergleis).

## <span id="page-49-1"></span>6.4. Probleme beim Schalten der Funktionen

#### **Ein Zusatzgerät / eine Beleuchtung reagiert nicht auf Schaltbefehle.**

Mögliche Ursache:

- Die Zuordnung der Funktionen zum Ausgang, an den das Gerät / die Beleuchtung angeschlossen ist, ist anders als gedacht.  $\rightarrow$  Prüfen Sie die Einstellungen im Function Mapping.
- Das Gerät ist defekt oder falsch angeschlossen.  $\rightarrow$  Prüfen Sie das Gerät und den Anschluss.
- Der Ausgang ist defekt (z.B. durch Überlast oder einen Kurzschluss).  $\rightarrow$  Schicken Sie den Decoder zur Prüfung / (kostenpflichtigen) Reparatur ein.

#### **Das Licht geht beim Hochschalten der Fahrstufen an und aus oder das Licht lässt sich nicht ein- bzw. ausschalten.**

Mögliche Ursache:

 Der DCC-Fahrstufenmodus des Decoders und der digitalen Zentrale stimmen nicht überein. Beispiel: Die Zentrale befindet sich im Modus 28 Fahrstufen, der Decoder jedoch im Modus 14 Fahrstufen.  $\rightarrow$  Ändern Sie den Fahrstufenmodus an der Zentrale und/oder am Decoder.

#### **Zusatzgeräte an AUX3 und AUX4 reagieren nicht auf Schaltbefehle. An AUX3 und AUX4 angeschlossene Beleuchtungen flackern ständig.**

Mögliche Ursache:

 In CV 121 ist für die Kontakte 4 und 13 die Verwendung für den Datenbus (z.B. SUSI) eingestellt.  $\rightarrow$  Ändern Sie die Einstellung für CV 121.

#### **Das SUSI-Modul in der Lok reagiert nicht auf Schaltbefehle.**

Mögliche Ursache:

 In CV 121 ist für die Kontakte 4 und 13 die Verwendung als Ausgänge eingestellt.  $\rightarrow$  Ändern Sie die Einstellung für CV 121.

#### <span id="page-49-0"></span>6.5. Probleme im Analogbetrieb

#### **Die Lok fährt nicht im Analogbetrieb, der Decoder reagiert nicht.**

Mögliche Ursache:

■ Der Analogbetrieb ist ausgeschaltet. → Ändern Sie den Wert für CV 29.

#### **Der Decoder schaltet nicht in den Analogbetrieb um**

(oder schaltet um, obwohl er weiter digital angesteuert wird).

Mögliche Ursache:

 In CV 11 ist für das Packet Time-Out der Wert zu hoch oder zu niedrig eingestellt.  $\rightarrow$  Ändern Sie den Wert und prüfen Sie die Einstellung im Betrieb.

## <span id="page-50-1"></span>6.6. Technische Hotline

Bei Rückfragen zum Einsatz des Lokdecoders hilft Ihnen unsere Technische Hotline (Telefonnummer und Mailadresse auf der letzten Seite).

## <span id="page-50-0"></span>6.7. Reparaturen

Sie können uns einen defekten Lokdecoder zur Prüfung / Reparatur einschicken (Adresse auf der letzten Seite). Bitte schicken Sie uns Ihre Einsendung nicht unfrei zu. Im Gewährleistungsoder Garantiefall ersetzen wir Ihnen die regelmäßigen Versandkosten.

#### **Bitte legen Sie Ihrer Einsendung bei:**

- Kaufbeleg als Nachweis eines etwaigen Gewährleistungs- oder Garantieanspruchs
- kurze Fehlerbeschreibung
- die Anschrift, an die wir das Produkt / die Produkte zurücksenden sollen
- Ihre Email-Adresse und/oder eine Telefonnummer, unter der wir Sie bei Rückfragen erreichen können.

#### **Kosten**

Die Prüfung eingeschickter Produkte ist für Sie kostenlos. Im Gewährleistungs- oder Garantiefall ist die Reparatur sowie die Rücksendung für Sie ebenfalls kostenlos.

Liegt kein Gewährleistungs- oder Garantiefall vor, stellen wir Ihnen die Kosten der Reparatur und die Kosten der Rücksendung in Rechnung. Wir berechnen für die Reparatur maximal 50 % des Neupreises laut unserer gültigen Preisliste.

#### **Durchführung der Reparatur(en)**

Mit der Einsendung des Produktes / der Produkte erteilen Sie uns den Auftrag zur Prüfung und Reparatur. Wir behalten uns vor, die Reparatur abzulehnen, wenn diese technisch nicht möglich oder unwirtschaftlich ist. Im Gewährleistungs- oder Garantiefall erhalten Sie dann kostenfrei Ersatz.

#### **Kostenvoranschläge**

Reparaturen, für die wir pro Artikel weniger als 25,00 € zuzüglich Versandkosten in Rechnung stellen, führen wir ohne weitere Rücksprache mit Ihnen aus. Sind die Reparaturkosten höher, setzen wir uns mit Ihnen in Verbindung und führen die Reparatur erst aus, wenn Sie den Reparaturauftrag bestätigt haben.

## <span id="page-51-0"></span>7. Technische Daten

## **Digitalprotokolle**

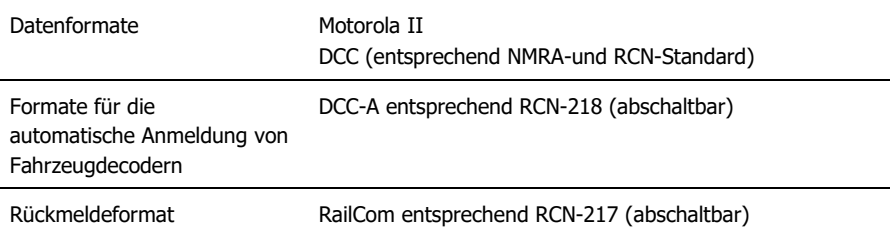

## **Schnittstellen, Aus- und Eingänge**

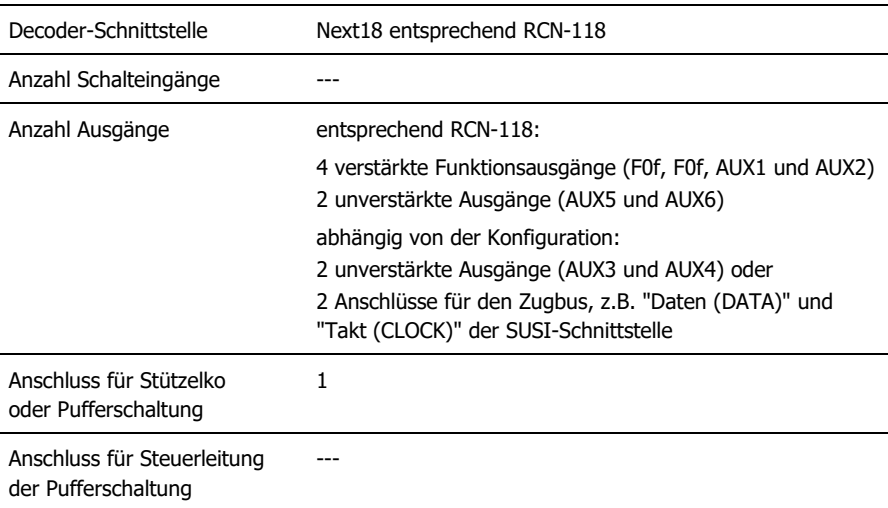

#### **Elektrische Eigenschaften**

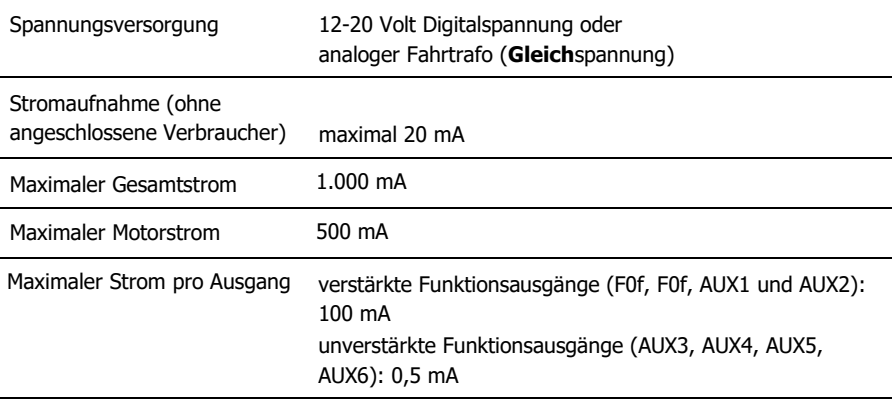

#### **Schutz**

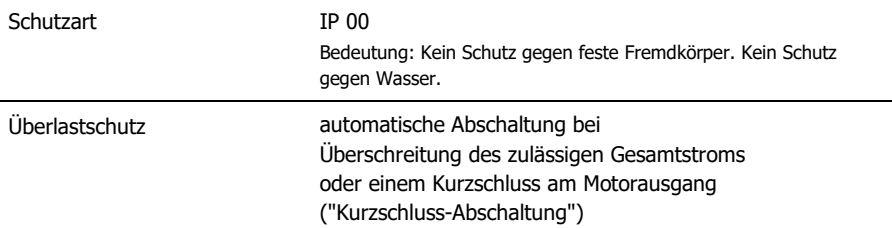

## **Umgebung**

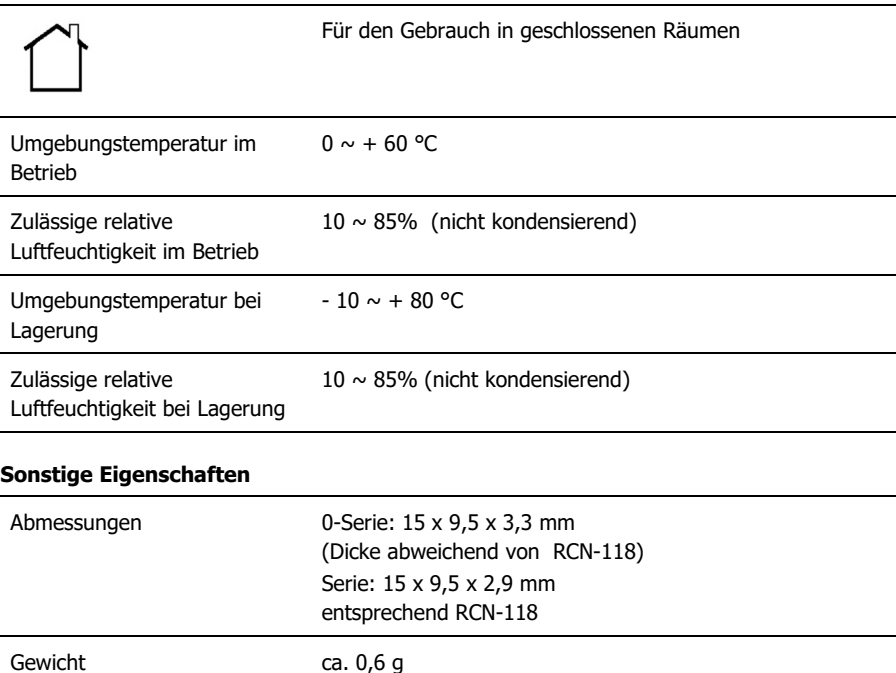

## <span id="page-53-1"></span>8. Garantie, EU-Konformität & WEEE

## <span id="page-53-0"></span>8.1. Garantieerklärung

Für dieses Produkt gewähren wir freiwillig 2 Jahre Garantie ab Kaufdatum des Erstkunden, maximal jedoch 3 Jahre nach Ende der Serienherstellung des Produktes. Erstkunde ist der Verbraucher, der als erstes das Produkt erworben hat von uns, einem Händler oder einer anderen natürlichen oder juristischen Person, die das Produkt im Rahmen ihrer selbständigen beruflichen Tätigkeit wieder verkauft oder einbaut. Die Garantie besteht neben den gesetzlichen Gewährleistungsansprüchen, die dem Verbraucher gegenüber dem Verkäufer zustehen.

Der Umfang der Garantie umfasst die kostenlose Behebung der Mängel, die nachweisbar auf von uns verarbeitetes, nicht einwandfreies Material oder auf Fabrikationsfehler zurückzuführen sind. Bei Bausätzen übernehmen wir die Gewähr für die Vollständigkeit und einwandfreie Beschaffenheit der Bauteile, sowie eine den Kennwerten entsprechende Funktion der Bauelemente in uneingebautem Zustand. Wir garantieren die Einhaltung der technischen Daten bei entsprechend der Anleitung durchgeführtem Aufbau des Bausatzes und Einbau der fertigen Schaltung sowie vorgeschriebener Inbetriebnahme und Betriebsweise.

Wir behalten uns eine Reparatur, Nachbesserung, Ersatzlieferung oder Rückerstattung des Kaufpreises vor. Weitergehende Ansprüche sind ausgeschlossen. Ansprüche auf Ersatz von Folgeschäden oder aus Produkthaftung bestehen nur nach Maßgabe der gesetzlichen Vorschriften.

Voraussetzung für die Wirksamkeit dieser Garantie ist die Einhaltung der Bedienungsanleitung. Der Garantieanspruch erlischt darüberhinaus in folgenden Fällen:

- bei eigenmächtiger Abänderung der Schaltung,
- bei Reparaturversuchen am Fertig-Baustein oder Fertig-Gerät,
- bei Schäden durch Eingriffe fremder Personen,
- bei Fehlbedienung oder Schäden durch fahrlässige Behandlung oder Missbrauch.

## <span id="page-54-1"></span>8.2. EG-Konformitätserklärung

Dieses Produkt erfüllt die Forderungen der nachfolgend genannten EU-Richtlinien  $\epsilon$ und trägt dafür die CE-Kennzeichnung.

2001/95/EU Produktsicherheits-Richtlinie

2015/863/EU zur Beschränkung der Verwendung bestimmter gefährlicher Stoffe in Elektround Elektronikgeräten (RoHS)

2014/30/EU über elektromagnetische Verträglichkeit (EMV-Richtlinie). Zu Grunde liegende Normen:

DIN-EN 55014-1 und 55014-2: Elektromagnetische Verträglichkeit - Anforderungen an Haushaltgeräte, Elektrowerkzeuge und ähnliche Elektrogeräte. Teil 1: Störaussendung, Teil 2: **Störfestigkeit** 

Um die elektromagnetische Verträglichkeit beim Betrieb aufrecht zu erhalten, beachten Sie die folgende Maßnahmen:

Schließen Sie das Netzteil nur an eine fachgerecht installierte und abgesicherte Steckdose an.

Nehmen Sie keine Veränderungen an den Original-Bauteilen vor und befolgen Sie die Hinweise in dieser Anleitung genau.

Verwenden Sie bei Reparaturarbeiten nur Original-Ersatzteile.

#### <span id="page-54-0"></span>8.3. Erklärungen zur WEEE-Richtlinie

Dieses Produkt unterliegt den Forderungen der EU-Richtlinie 2012/19/EG über Elektro- und Elektronik-Altgeräte (WEEE), d.h. Hersteller, Händler oder Verkäufer des Produktes müssen nach EU-Recht und einzelstaatlichem Recht einen Beitrag zur ordnungsgemäßen Beseitigung und Behandlung von Altgeräten leisten. Diese Verpflichtung umfasst

- die Registrierung bei den registerführenden Behörden ("Registern") in dem Land, in dem Elektro- und Elektronik-Altgeräte vertrieben oder verkauft werden
- die regelmäßige Meldung der Menge verkaufter Elektro- und Elektronikgeräte
- die Organisation oder Finanzierung von Sammlung, Behandlung, Recycling und Verwertung der Produkte
- für Händler die Einrichtung eines Rücknahmedienstes, bei dem die Kunden Elektro- und Elektronik-Altgeräte kostenlos zurückgeben können
- für Hersteller die Einhaltung der Richtlinie zur Beschränkung der Verwendung bestimmter gefährlicher Stoffe in Elektro- und Elektronikgeräten (RoHS)

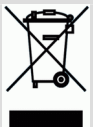

Das Symbol "durchgestrichene Mülltonne" bedeutet, dass Sie gesetzlich verpflichtet sind, die gekennzeichneten Geräte am Ende ihrer Lebensdauer der Wiederverwertung zuzuführen. Die Geräte dürfen nicht über den (unsortierten) Hausmüll oder den Verpackungsmüll entsorgt werden. Entsorgen Sie die Geräte in speziellen Sammel- und Rückgabestellen, z.B. auf Wertstoffhöfen oder bei Händlern, die einen entsprechenden Rücknahmedienst anbieten.

Weitere Informationen und Tipps: [http://www.tams-online.de](http://www.tams-online.de/)

# Garantie und Service: tams elektronik GmbH

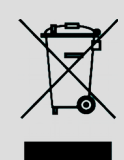

 $C<sub>1</sub>$ 

Fuhrberger Str. 4 30625 Hannover / DEUTSCHLAND

Telefon: +49 (0)511 / 55 60 60 Telefax: +49 (0)511 / 55 61 61 E-mail: [support@tams-online.de](mailto:support@tams-online.de?subject=LD-G-41)